# :hager

# RLF660X

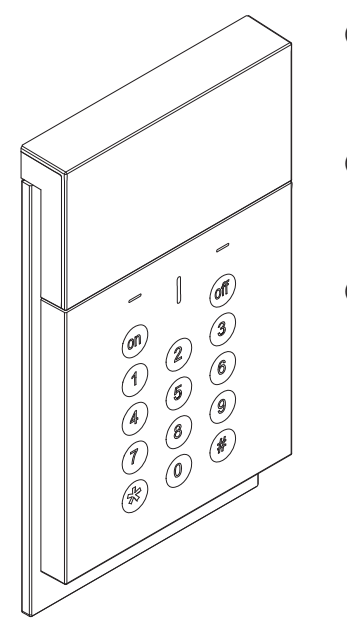

- a notice d'installation rapide p. 2 Clavier écran, vocal, badge, sepio radio
- $\widehat{I}$  manuale d'installazione rapida p. 18 Tastiera di comando con sintesi vocale e transponder

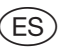

r manual de instalación rápida - p. 35 Teclado con pantalla

### Sommaire

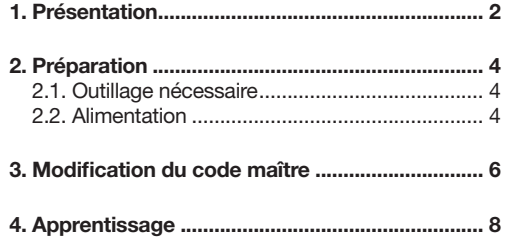

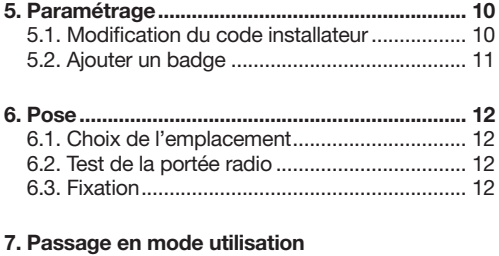

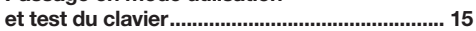

## 1. Présentation

Le clavier de commande à lecteur de badge avec écran et synthèse vocale permet de commander la protection intrusion depuis l'intérieur de l'habitation.

Les commandes clavier sont accessibles à partir du code maître ou d'un badge.

Les touches du clavier sont rétroéclairées pendant 7 s lors de l'utilisation et pendant 20 s en cas de paramétrage, uniquement si le niveau de luminosité est bas, et suite à un appui touche.

La période de rétroéclairage est relancée sur le dernier appui touche.

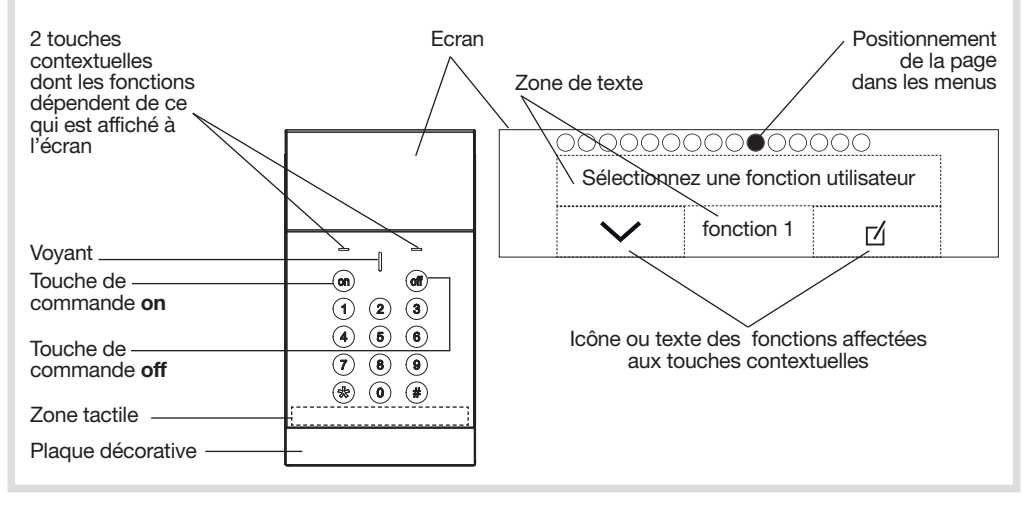

#### Principe d'utilisation

Par défaut, 3 pages sont disponibles sur l'écran :

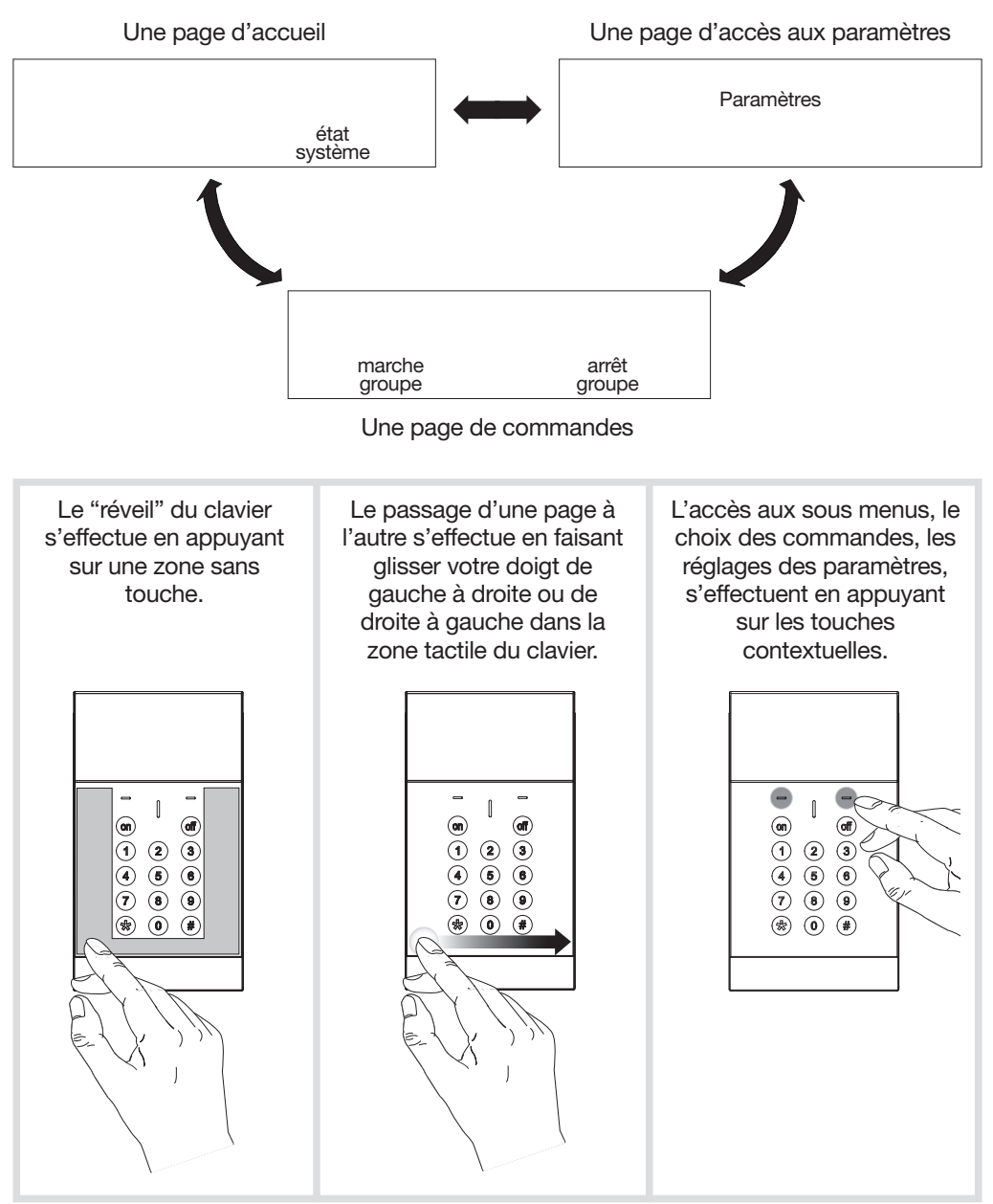

ATTENTION : les opérations décrites dans cette notice doivent être effectuées clavier posé à plat sur une table ou fixé au mur.

## 2. Préparation

### 2.1. Outillage nécessaire

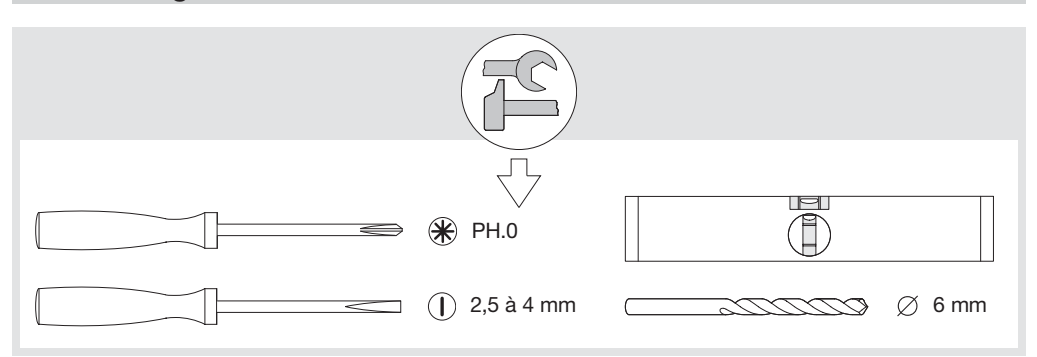

## 2.2. Alimentation

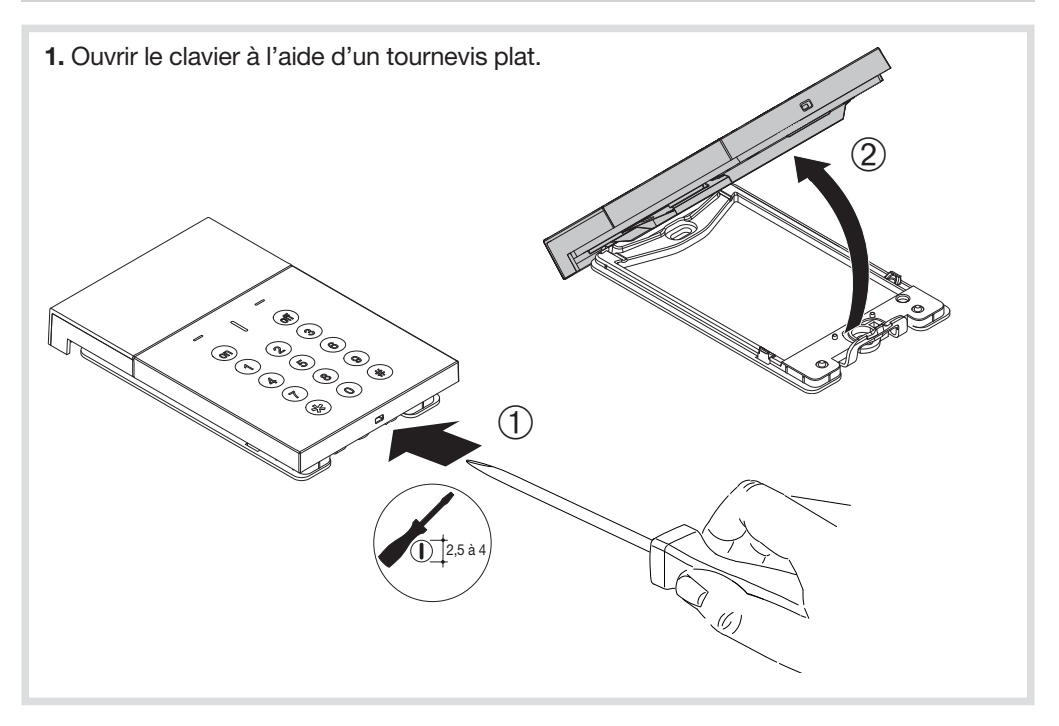

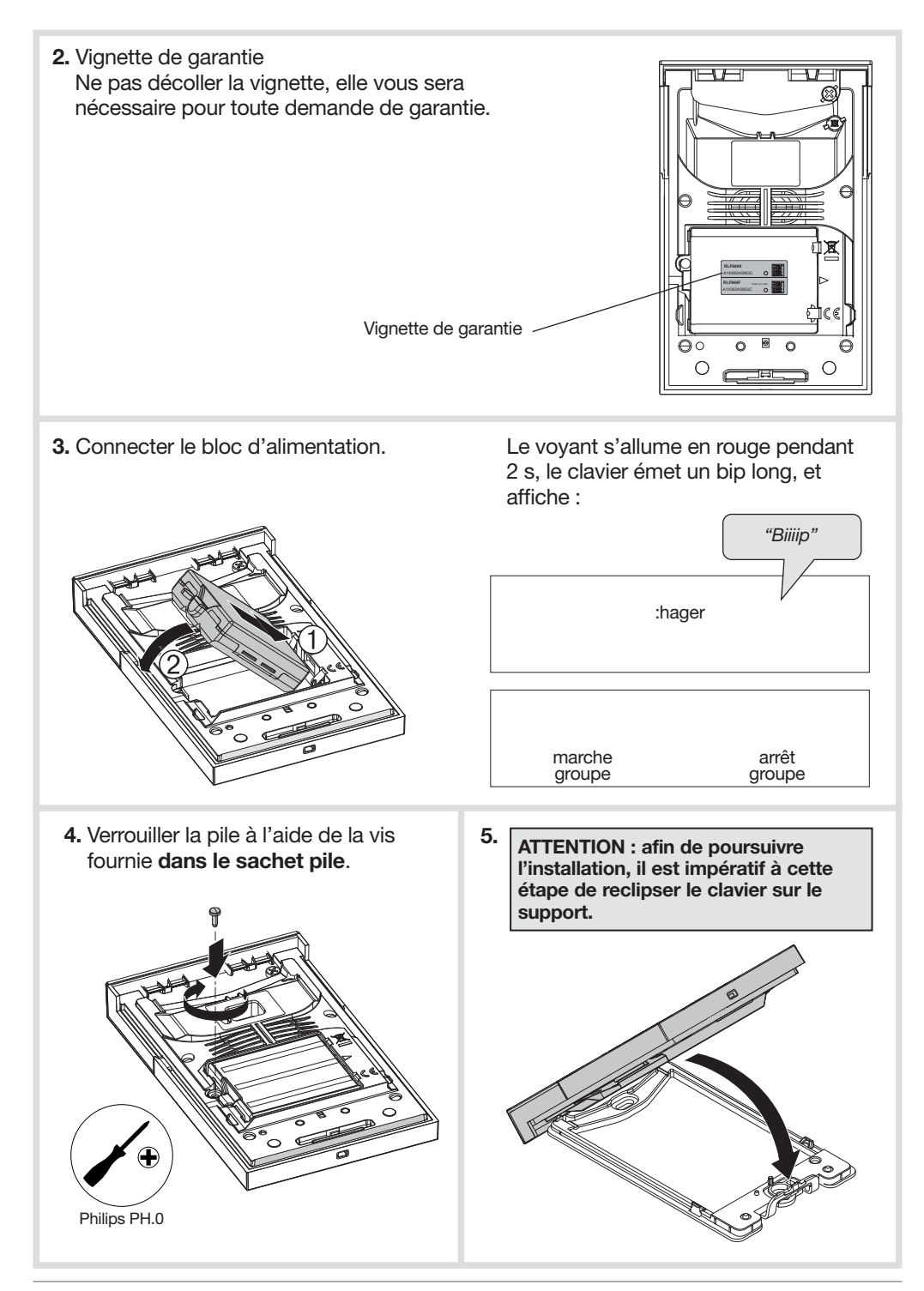

## 3. Modification du code maître

#### **ATTENTION**

- Code d'accès interdits : 0000, 1111, 2222, 3333.
- La modification du code maître ne peut s'effectuer qu'en mode utilisation.

Le code maître est destiné à l'utilisateur principal et permet :

- l'utilisation complète du clavier (toutes les commandes),
- l'accès au mode ESSAI et au mode UTILISATION.

Afin de préserver la confidentialité de l'installation, il est nécessaire de modifier le code maître. Pour cela, réaliser la séquence suivante :

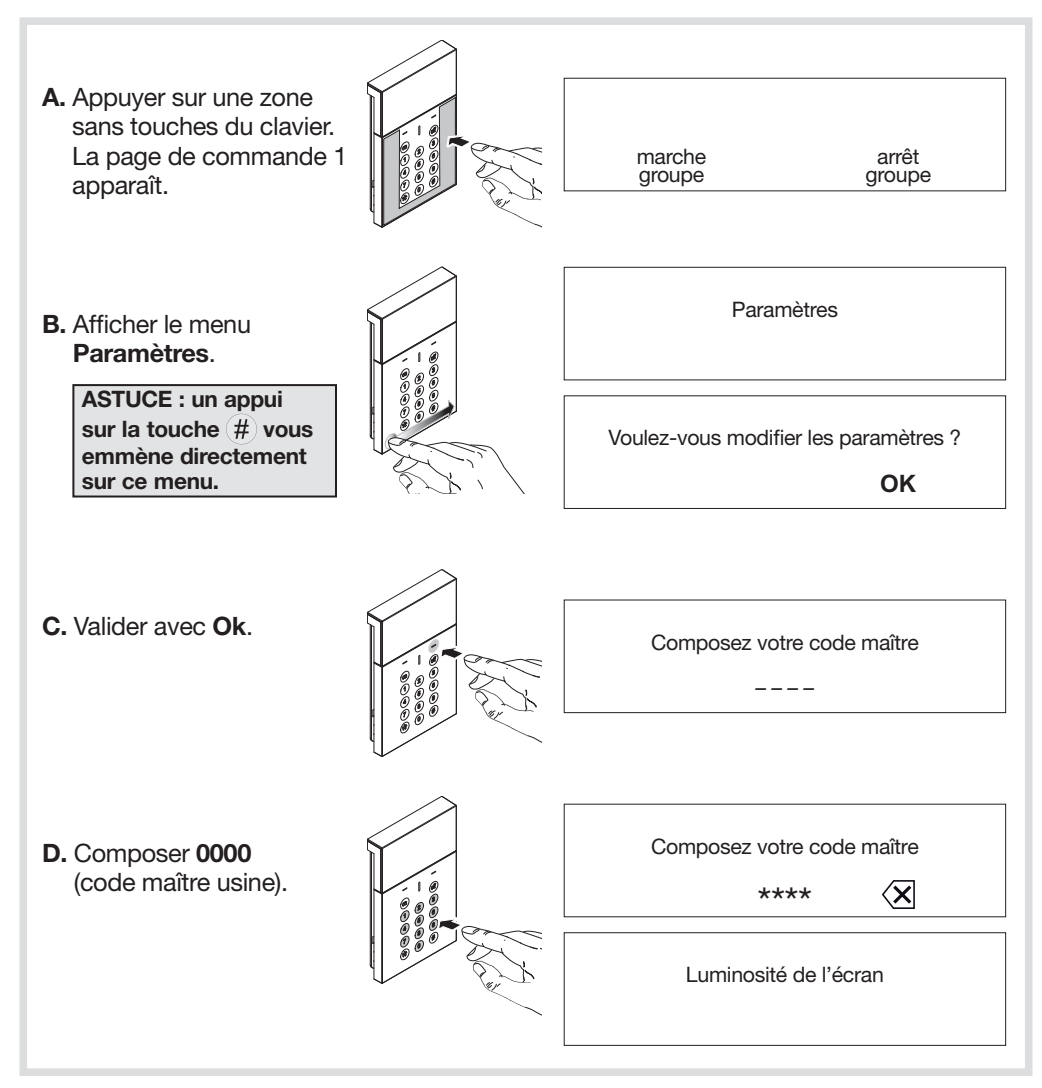

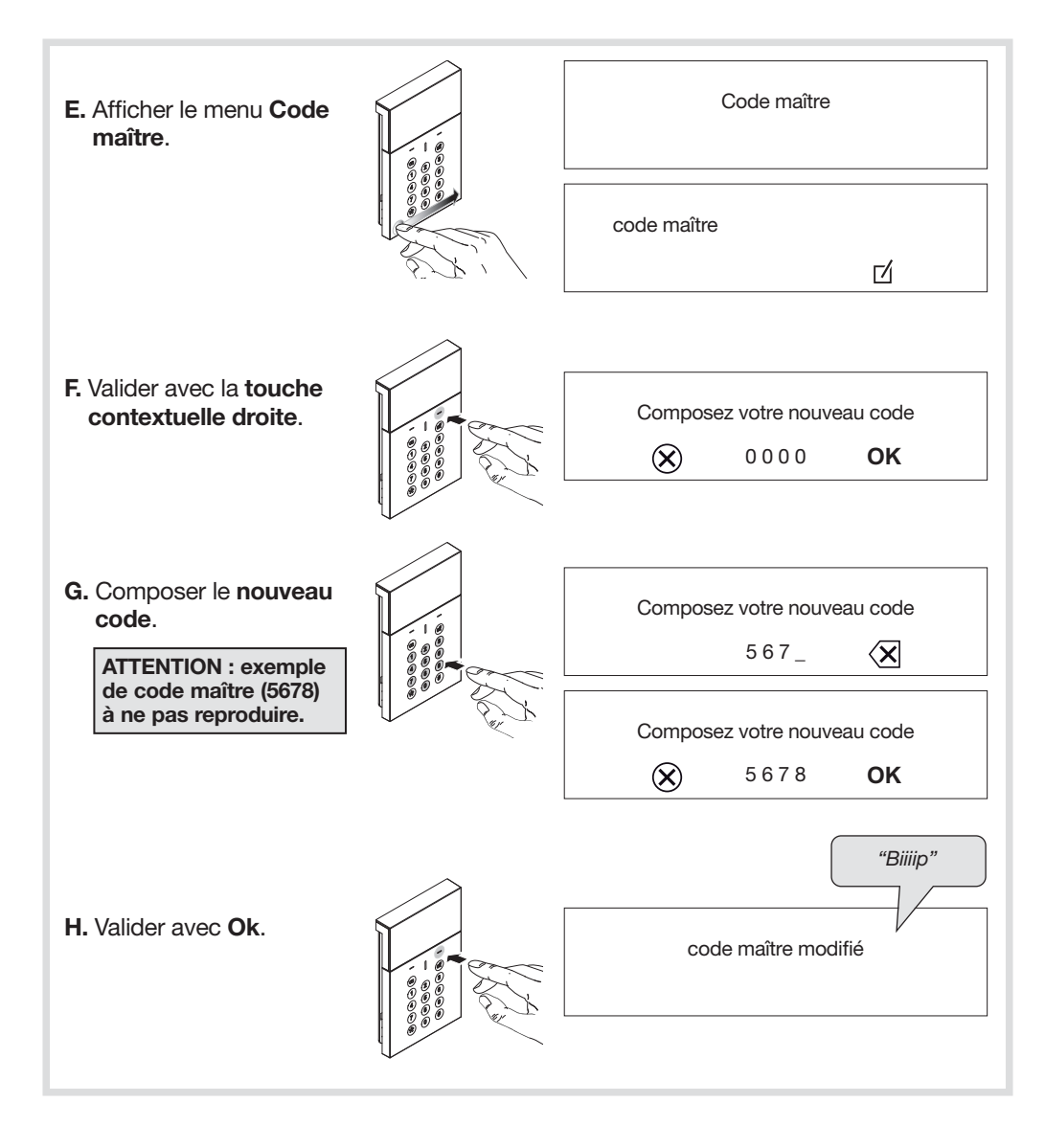

## 4. Apprentissage

#### **ATTENTION**

- A la mise sous tension, le clavier est en mode utilisation.
- Le clavier doit obligatoirement être en mode installation pour l'apprentissage.
- Lors de l'apprentissage, il est inutile de placer le produit à apprendre à proximité de la centrale, au contraire nous vous conseillons de vous éloigner quelque peu (placer le produit à au moins 2 m de la centrale).

L'apprentissage permet d'établir la reconnaissance du clavier par la centrale.

- 1. S'assurer que la centrale est en mode installation (cf. Notice d'installation de la centrale) avec son capot ouvert.
- 2. Passer le clavier en mode installation : A. Appuyer sur une zone sans touches du clavier. La page de marche arrêt groupe groupe commande 1 apparaît. Paramètres B. Afficher le menu Paramètres. ASTUCE : un appui Voulez-vous modifier les paramètres ? sur la touche  $#$  vous emmène directement **OK** sur ce menu. C. Valider avec Ok. Composez votre code maître – – – – D. Composer le code Composez votre code maître maître modifié au \*\*\*\* ∕x chapitre 3. Luminosité de l'écran

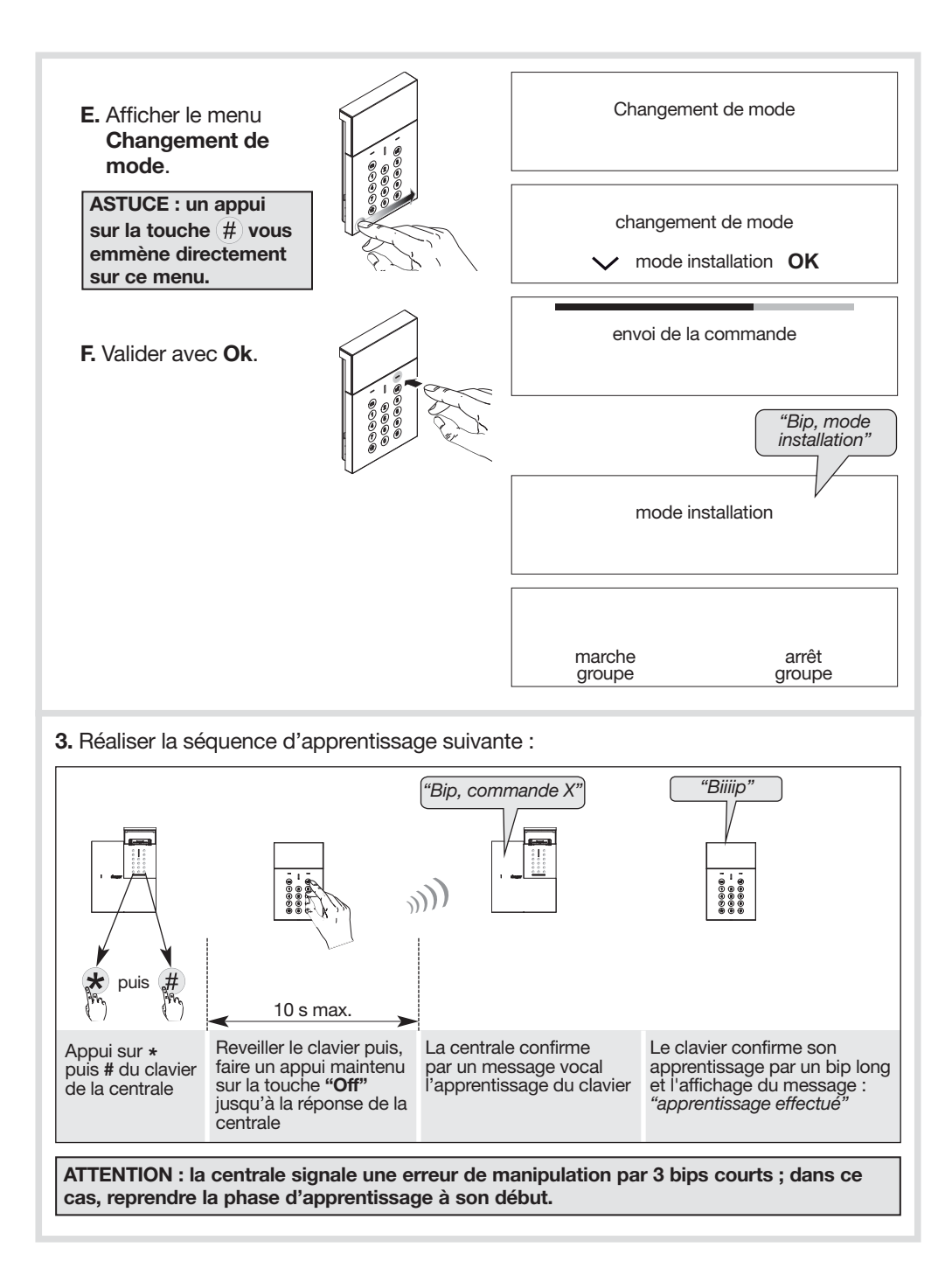

## 5. Paramétrage

### 5.1. Modification du code installateur

Le code Installateur est destiné à l'installateur.

Il permet d'accéder à l'ensemble des opérations d'installation, de programmation et de maintenance du clavier par l'intermédiaire du mode INSTALLATION.

Afin de préserver la confidentialité de l'installation, il est nécessaire de modifier le code installateur. Pour cela, réaliser la séquence suivante :

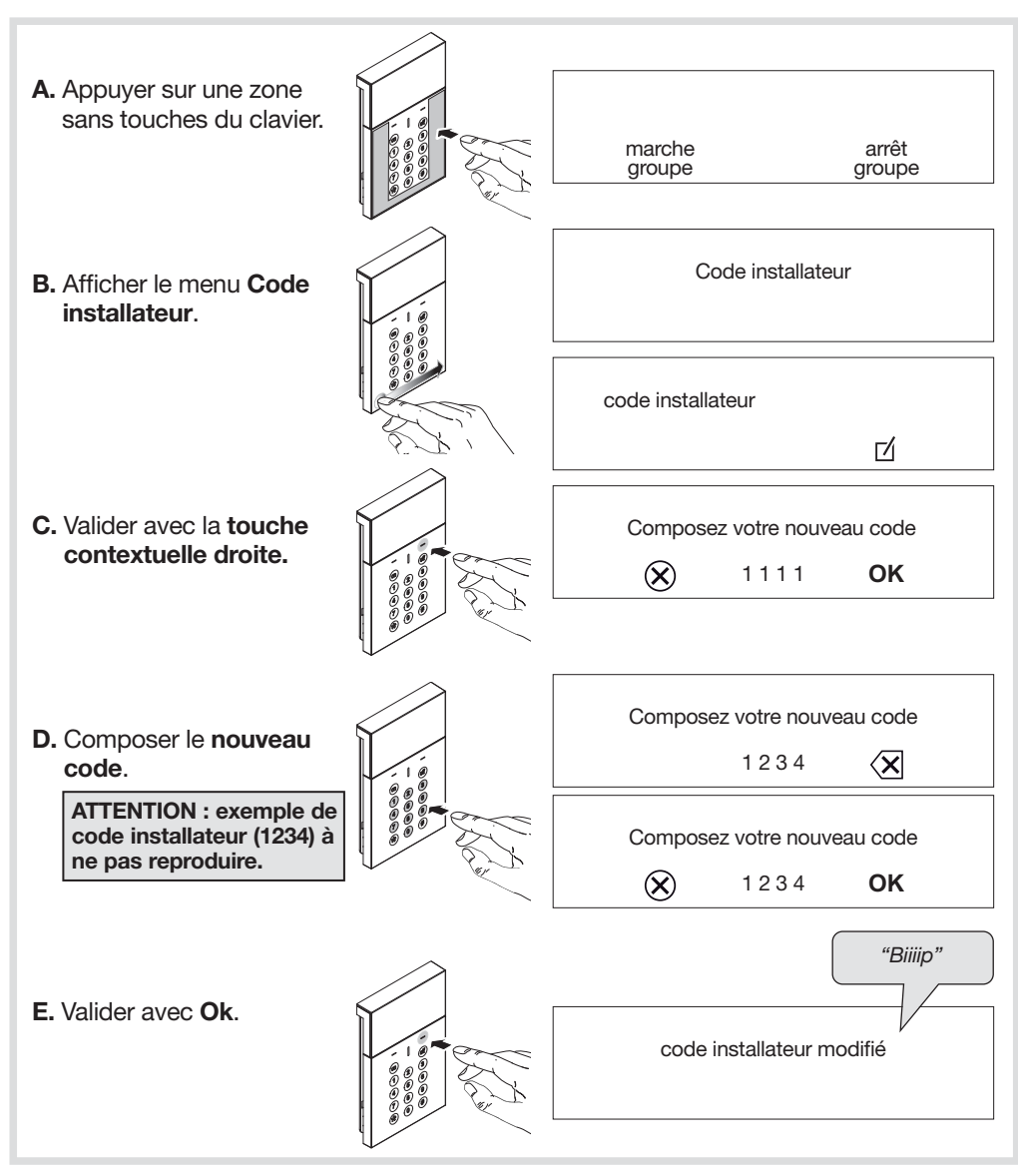

### 5.2. Ajouter un badge

Les badges permettent à l'utilisateur de s'affranchir de la composition du code maître pour l'envoi de Commandes.

Le clavier vocal peut être équipé de 32 badges maximum. Les numéros de badges sont automatiquement attribués par le clavier par ordre croissant.

Pour que le badge puisse être identifié par le clavier, celui-ci doit être enregistré. La procédure d'enregistrement décrite ci-dessous doit donc être répétée pour chaque badge. Si l'installation comporte plusieurs claviers et qu'un badge doit fonctionner avec chacun d'entre eux, la procédure d'enregistrement du badge doit être répétée pour chaque clavier.

La procédure d'enregistrement du badge peut être réalisée clavier en mode installation ou utilisation.

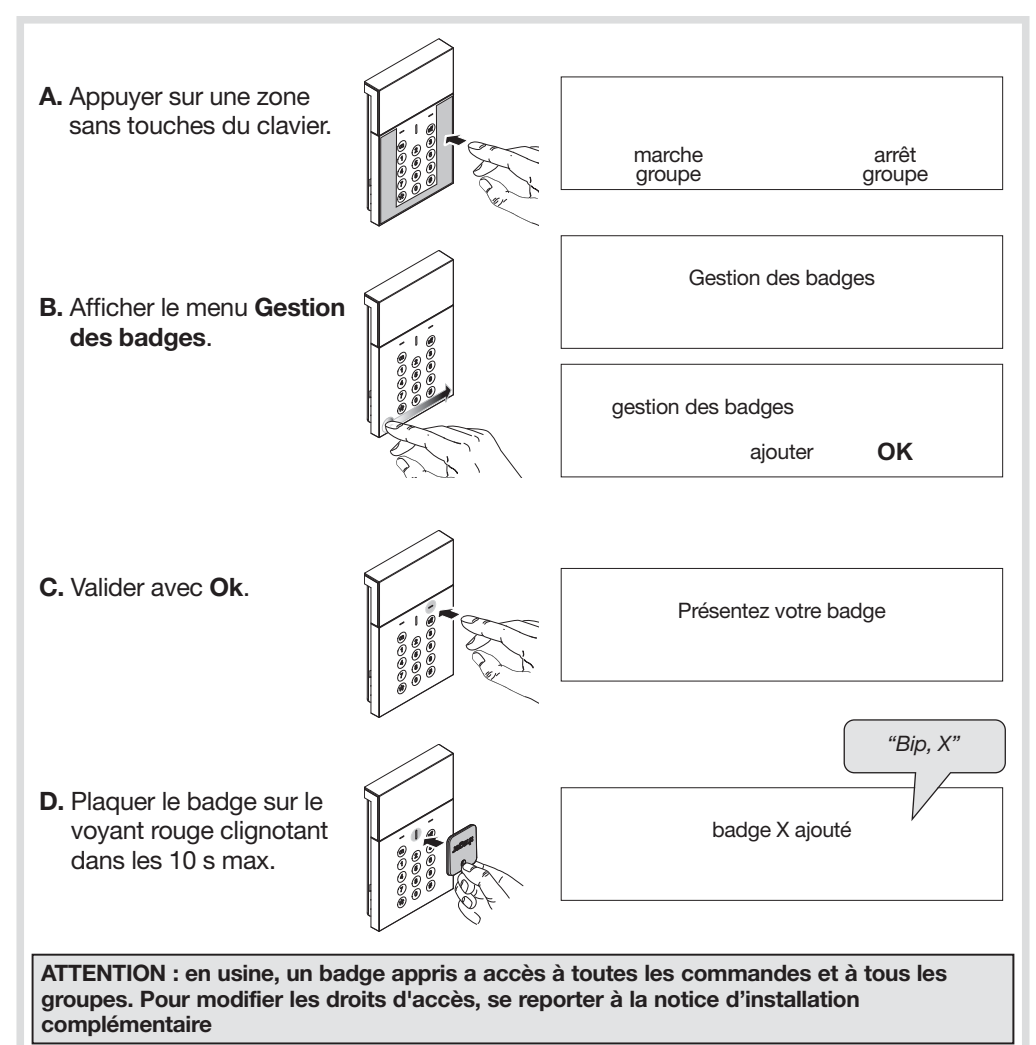

#### 6.1. Choix de l'emplacement

#### Le clavier doit être installé :

- à l'intérieur,
- en respectant une distance d'au moins 2 mètres entre chaque produit, excepté entre deux détecteurs.

Le clavier ne doit pas être installé : directement sur une paroi métallique ou proche de sources de parasites (compteur électrique...).

### 6.2. Test de la portée radio

Avant de fixer le clavier, se positionner à l'endroit envisagé puis procéder à un test de portée radio.

#### Si le test est bon, fixer le clavier sinon, le déplacer.

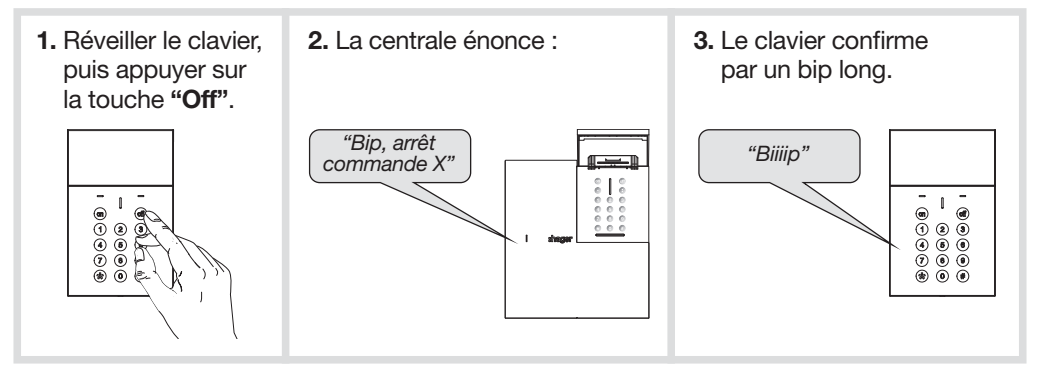

### 6.3. Fixation

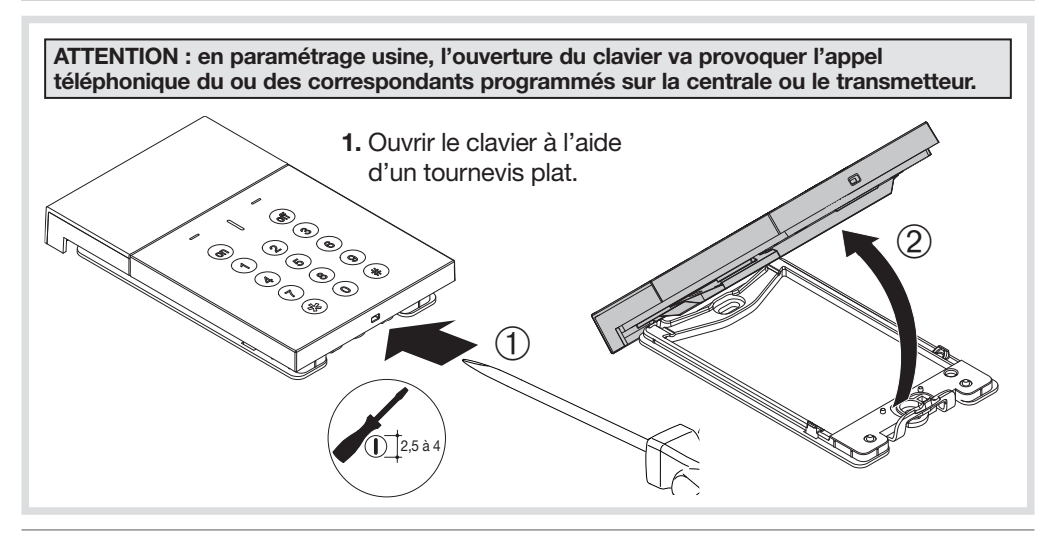

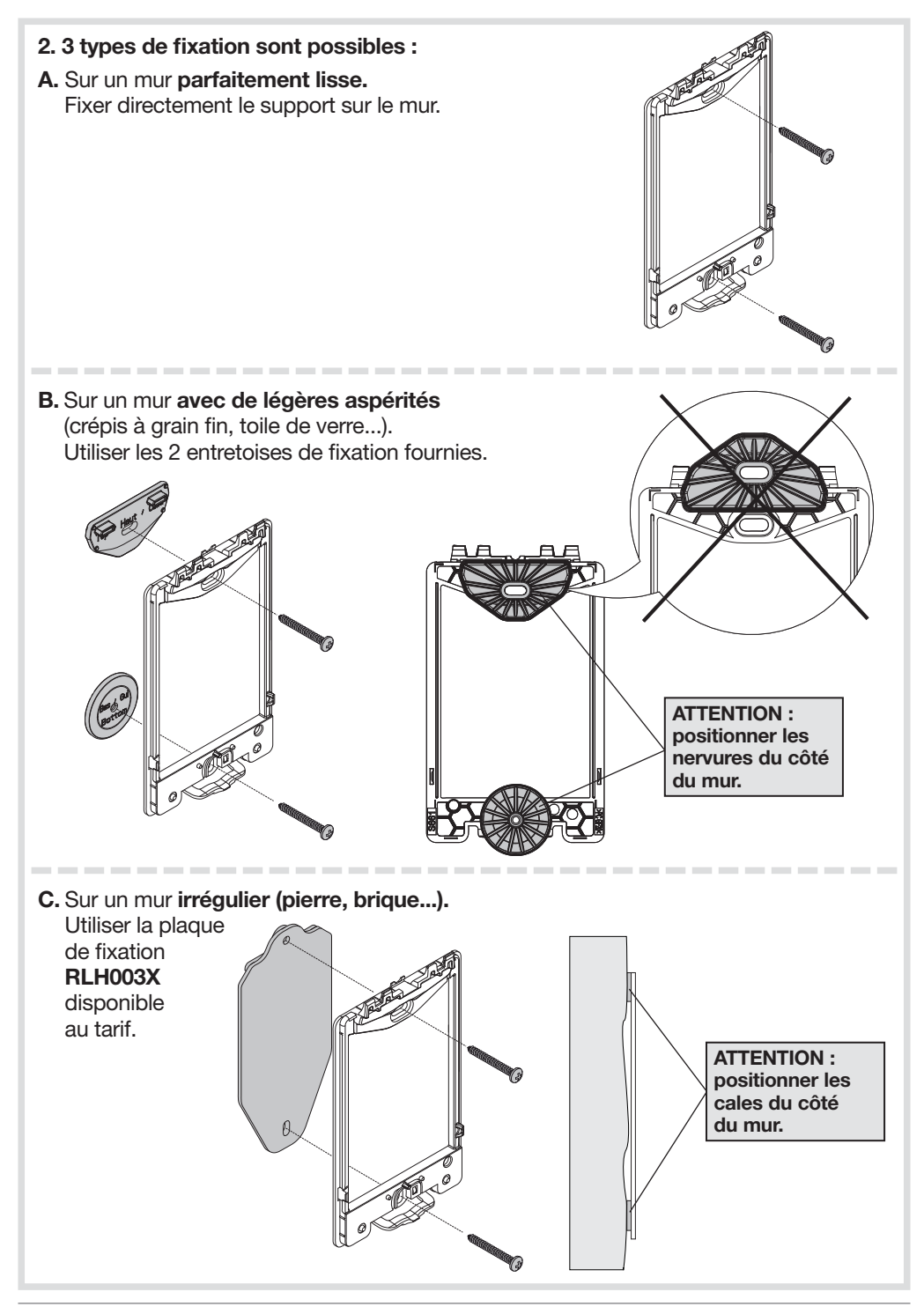

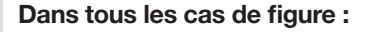

ATTENTION : en respectant les contraintes de perçage suivantes, fixer le support en utilisant exclusivement les chevilles et les vis fournies.

Trou :  $\varnothing$  6 mm x 40 mm mini

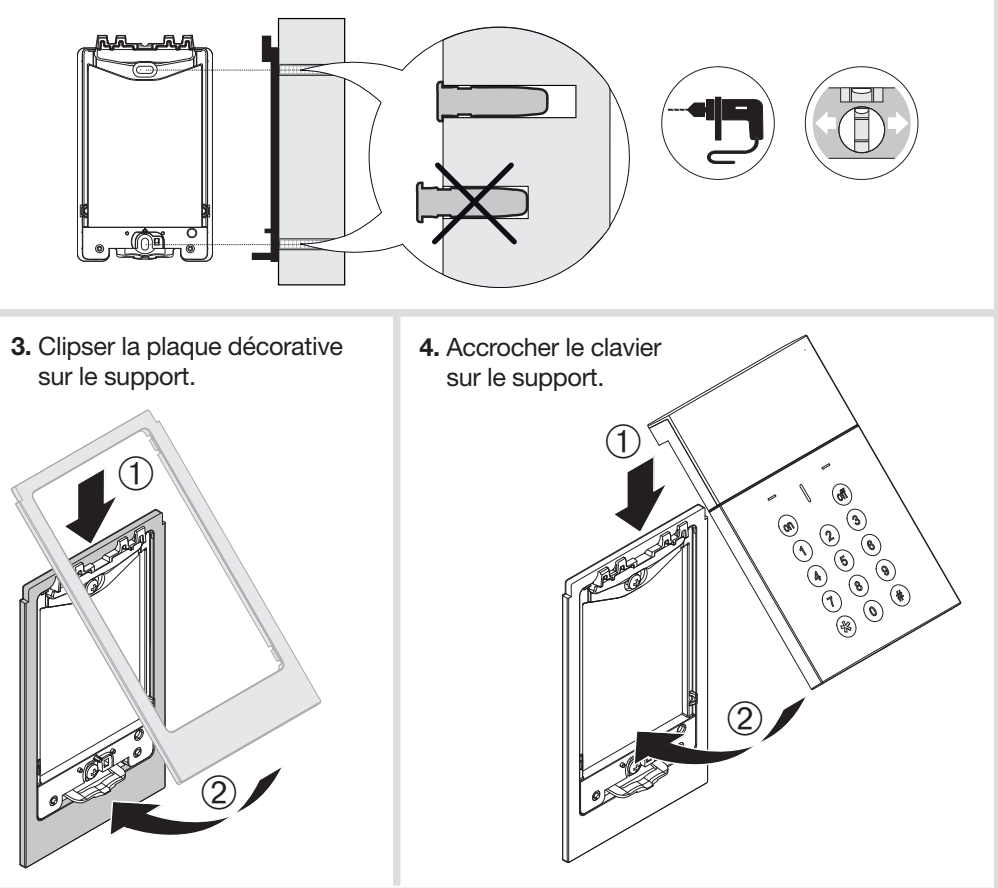

## 7. Passage en mode utilisation et test du clavier

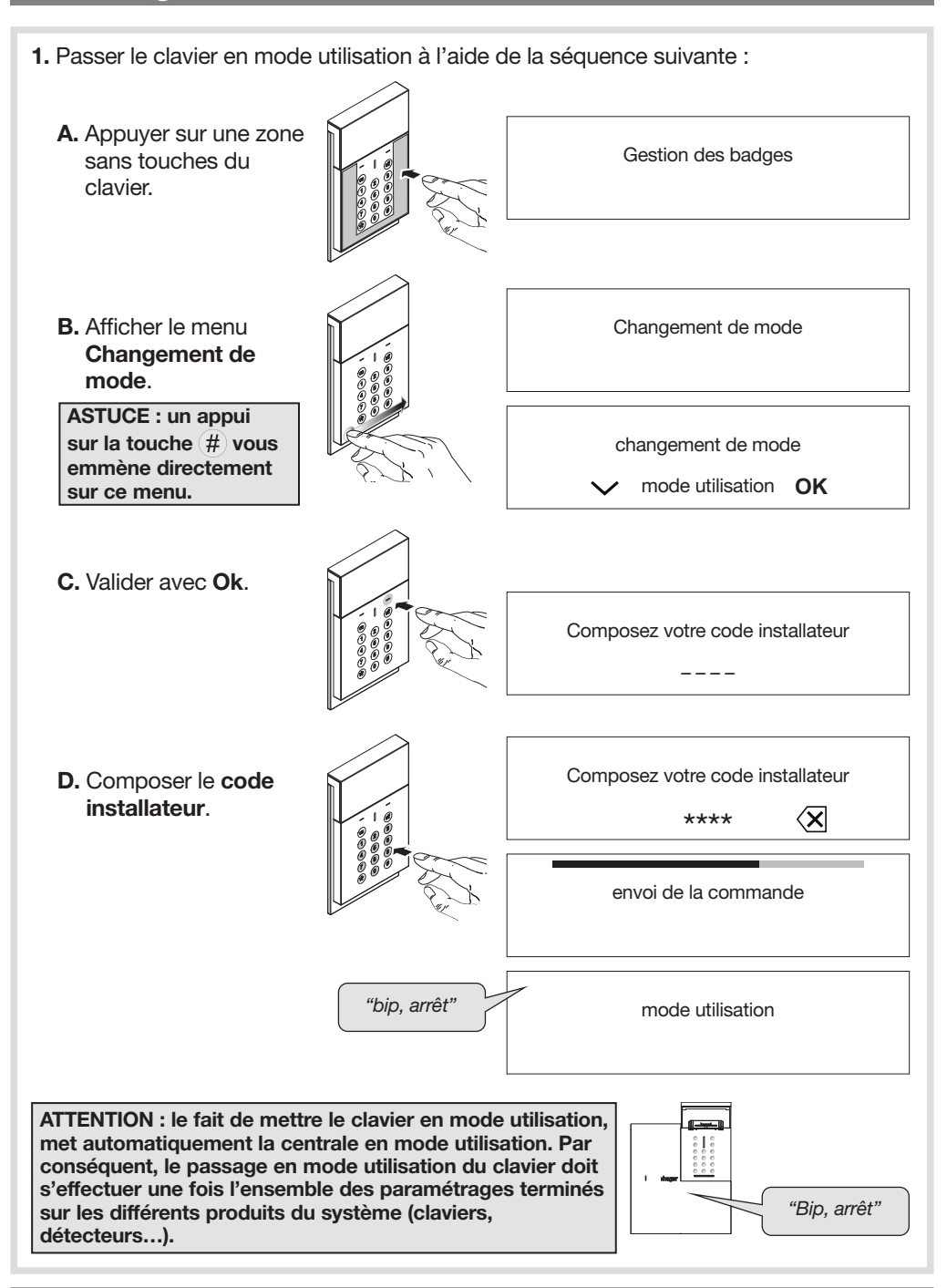

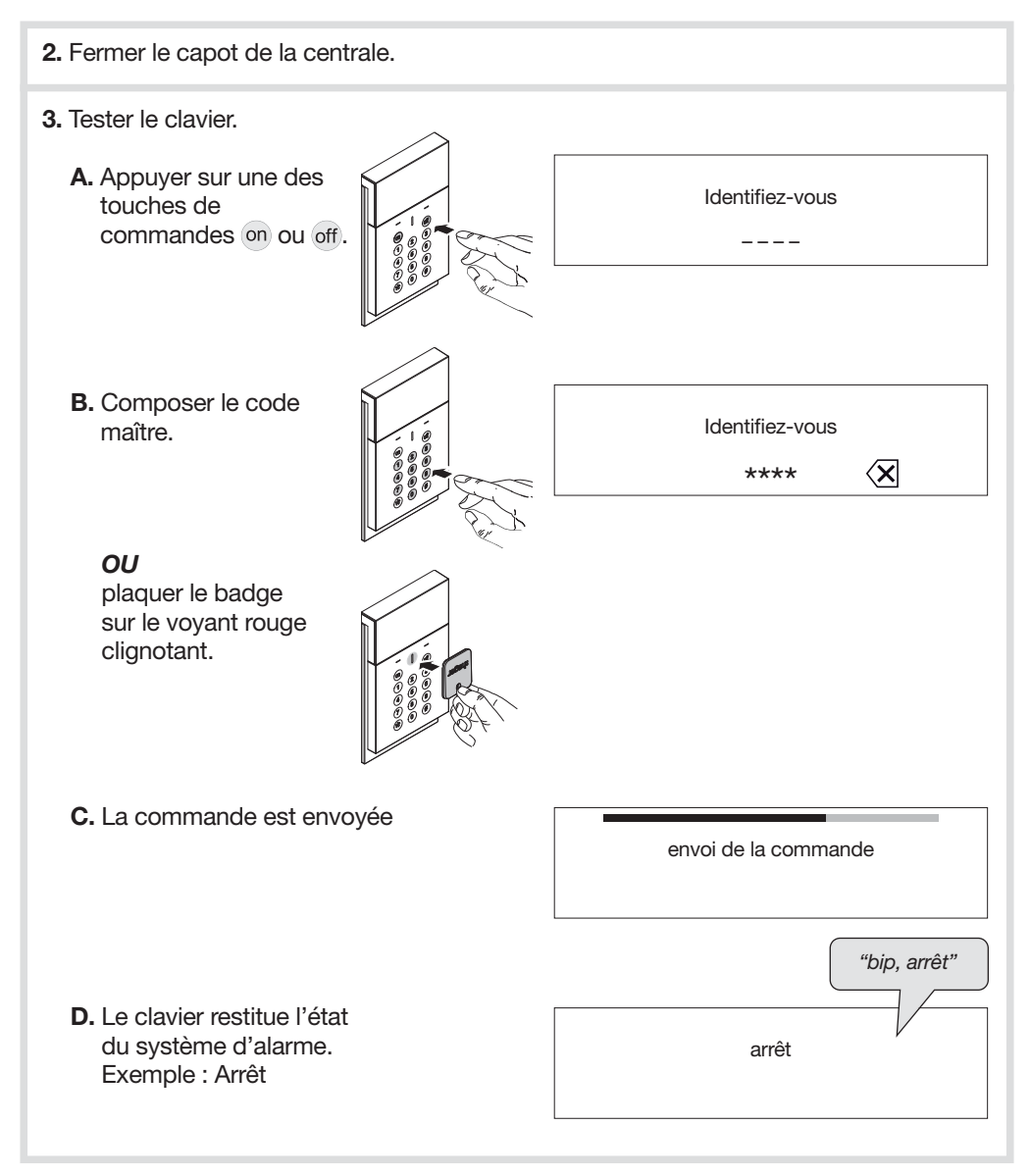

#### L'UTILISATION DU CLAVIER EST DÉCRITE PLUS EN DÉTAIL DANS LA NOTICE D'UTILISATION DU SYSTÈME D'ALARME.

VOTRE CLAVIER EST MAINTENANT OPÉRATIONNEL. LES INFORMATIONS RELATIVES A LA MAINTENANCE AINSI QUE DES FONCTIONS OPTIONNELLES SONT DISPONIBLES DANS LA NOTICE D'INSTALLATION COMPLÉMENTAIRE.

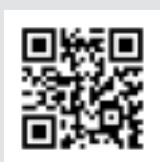

Des vidéos d'aide à l'installation et un support technique en ligne sont disponibles sur www.hager.fr/support-technique Pour toutes questions lors de l'installation du système ou avant tout retour de matériel. contactez l'assistance technique :

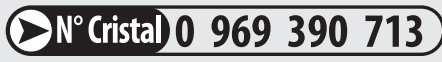

APPEL NON SURTAXE

Une équipe de techniciens qualifiés vous indiquera la procédure à suivre la mieux adaptée à votre cas.

www.hager.fr

Par la présente, Hager Security SAS déclare que l'équipement radioélectrique, référence RLF660X est conforme aux exigences de la directive RE-D 2014/53/EU. Le texte complet de la déclaration UE de conformité est disponible à l'adresse internet : www.hager.com.

Document non contractuel, soumis à modifications sans préavis.

#### Recommandations

Tout accès aux zones internes, au-delà des zones décrites dans la présente notice sont à proscrire et annulent la garantie et toute autre forme de prise en charge. En effet, ces manipulations peuvent être dommageables aux parties et/ou aux composants électroniques. Ces produits ont été définis afin de ne pas avoir à y accéder dans le cadre de la mise en œuvre et des opérations de maintenance du produit.

### Indice

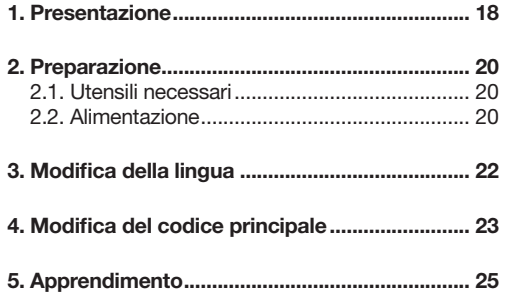

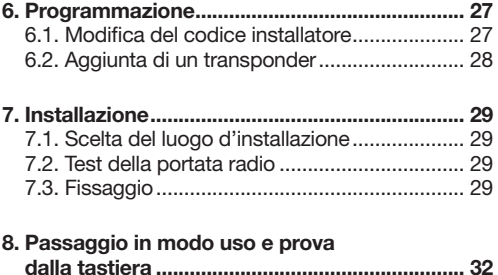

## 1. Presentazione

La tastiera di comando a lettore di transponder con display e sintesi vocale permette di comandare il sistema d'allarme dall'interno dei locali protetti.

I comandi della tastiera sono accessibili dopo digitazione del codice principale o utilizzando un transponder.

I pulsanti della tastiera sono retroilluminati per 7 secondi durante l'uso, e per 20 secondi in caso di programmazione, soltanto se il livello di luminosità è basso e dopo che uno dei pulsanti è stato premuto.

La retroilluminazione viene riavviata dopo l'ultima pressione di un pulsante.

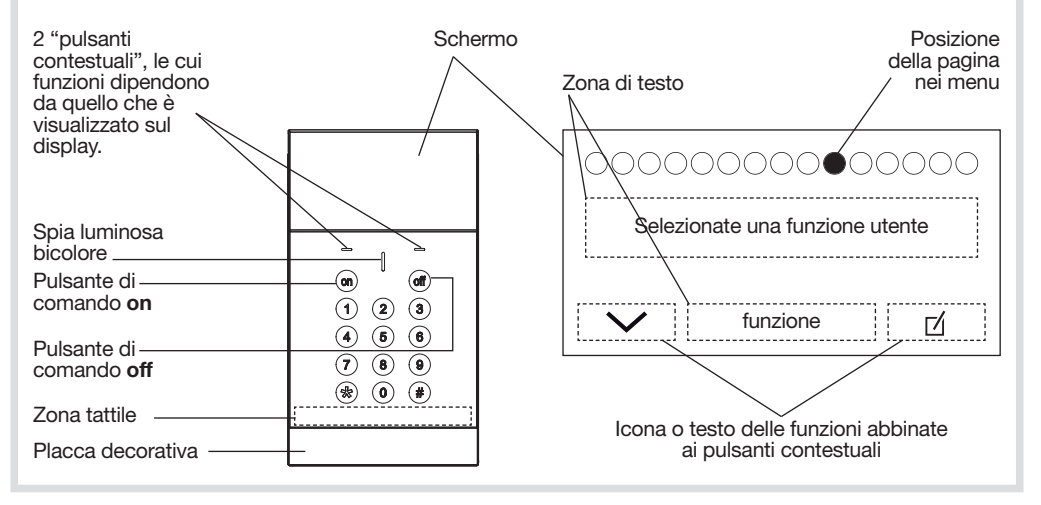

#### Principio d'utilizzo

Di fabbrica, sul display sono disponibili 3 pagine:

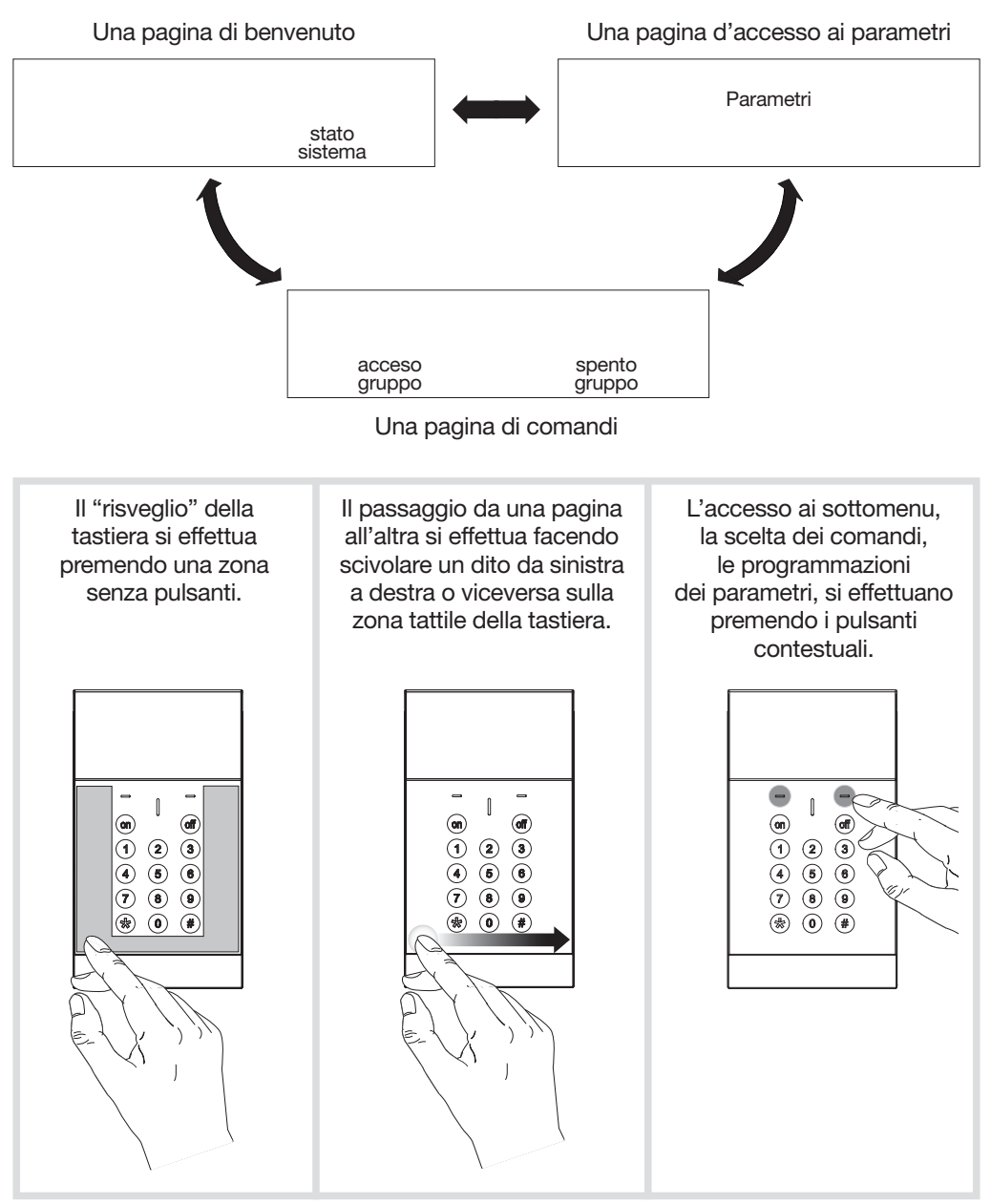

ATTENZIONE: le operazioni descritte in questo manuale devono essere effettuate con la tastiera appoggiata in piano su di un tavolo o già fissata a parete.

## 2. Preparazione

## 2.1. Utensili necessari

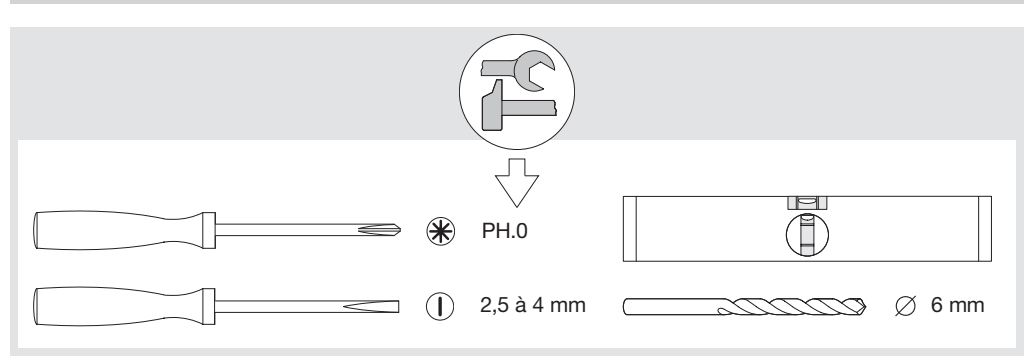

## 2.2. Alimentazione

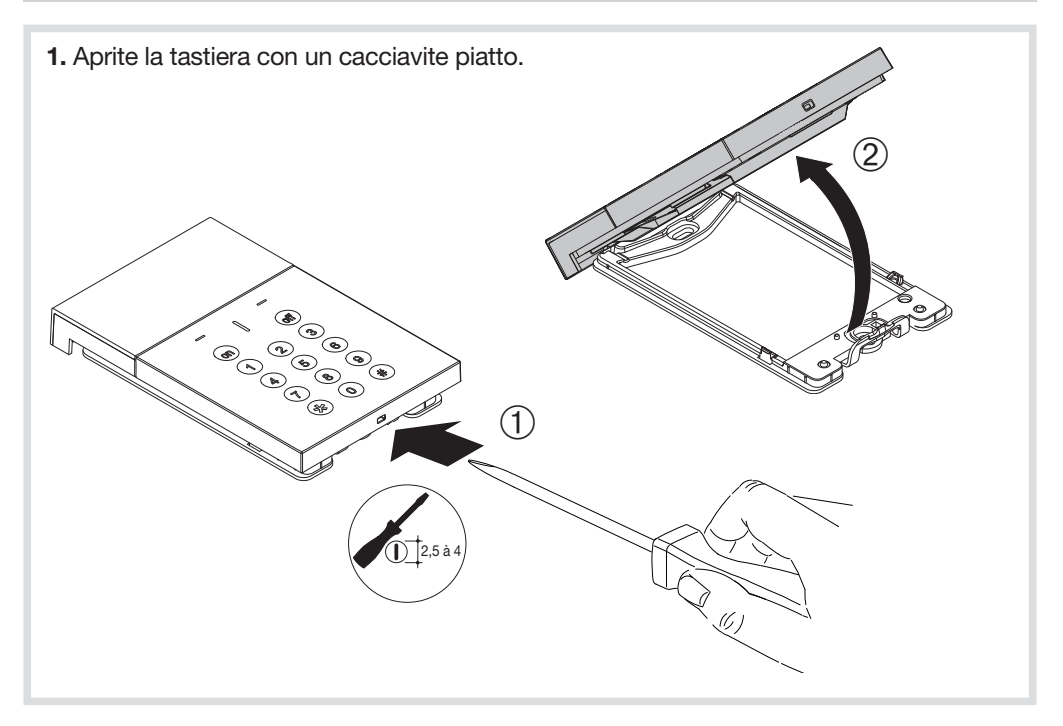

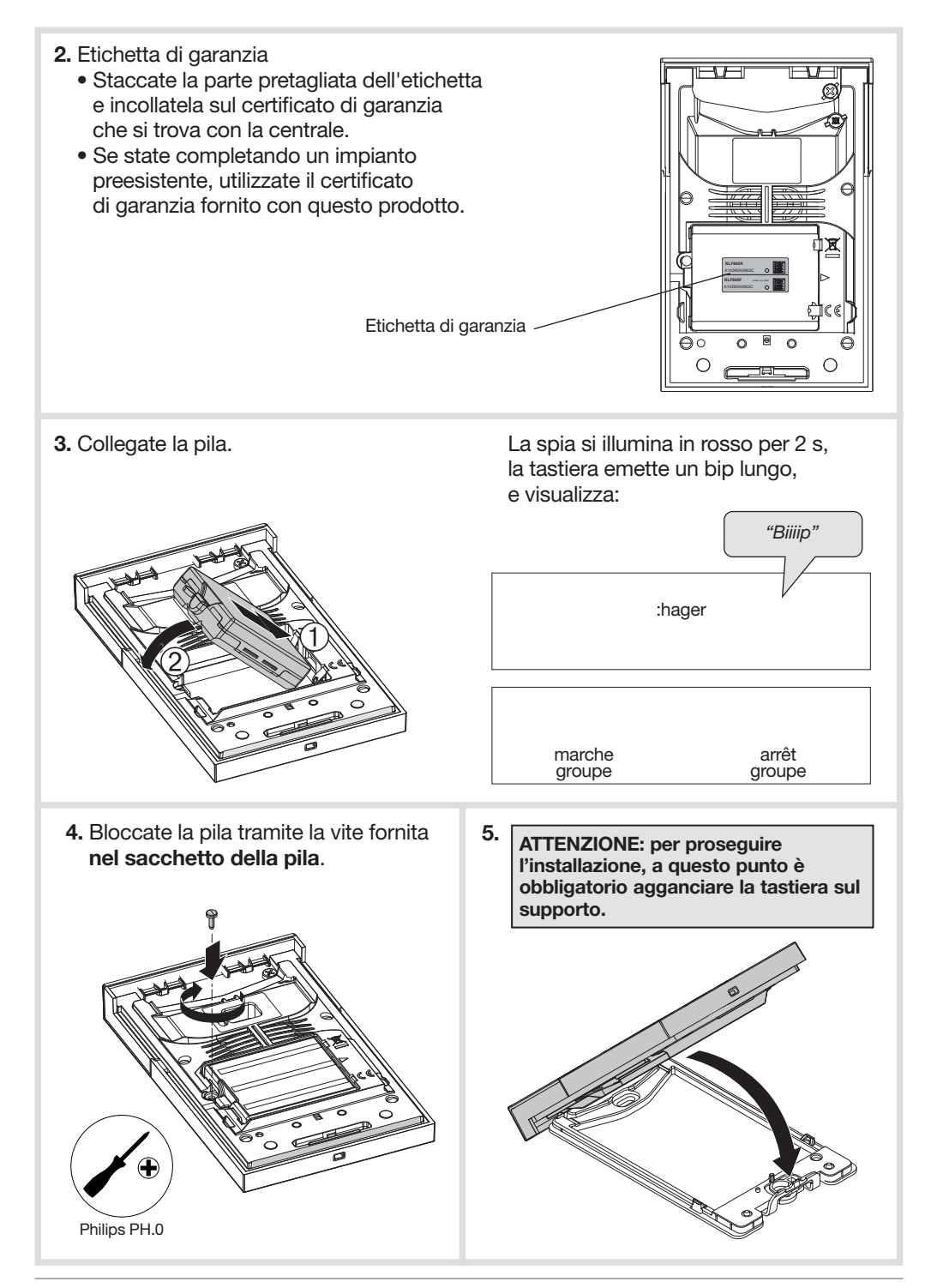

## 3. Modifica della lingua

Di fabbrica, la tastiera è configurata con la lingua Francese; per cambiare la lingua, eseguite la seguente procedura:

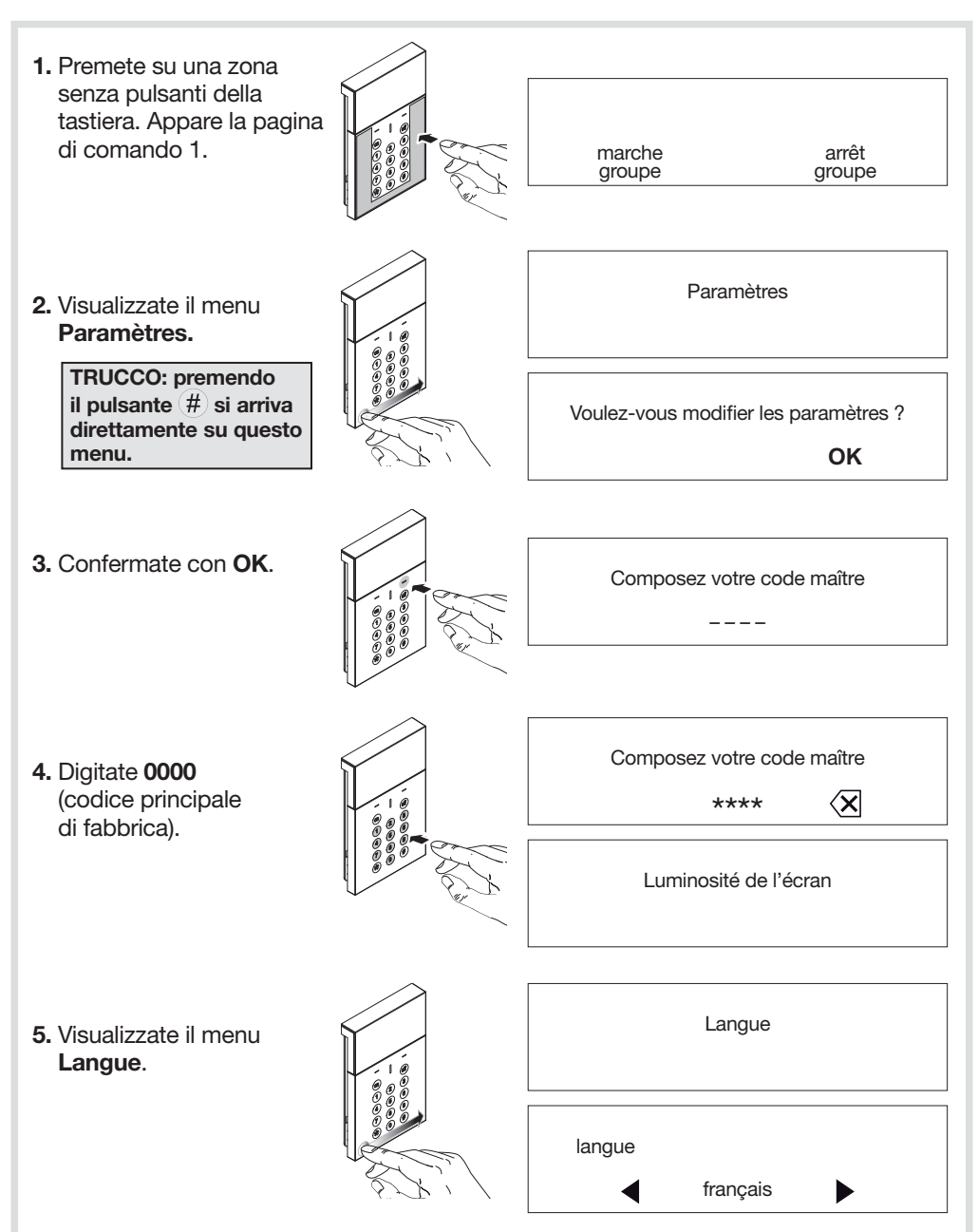

7. Confermate la scelta cambiando menu. 6. Selezionate la lingua tramite i pulsanti contestuali "destra" e "sinistra". langue italiano

## 4. Modifica del codice principale

#### **ATTENZIONE**

- Codici d'accesso non programmabili: 0000, 1111, 2222, 3333.
- La modifica del codice principale può essere effettuata solo in modo uso.

Il codice principale è destinato all'utente principale del sistema e consente:

- l'utilizzo completo della tastiera (tutti i comandi),
- l'accesso ai modi PROVA e USO.

Per ragioni di sicurezza, è necessario modificare il codice principale.

Per farlo, eseguite la seguente procedura:

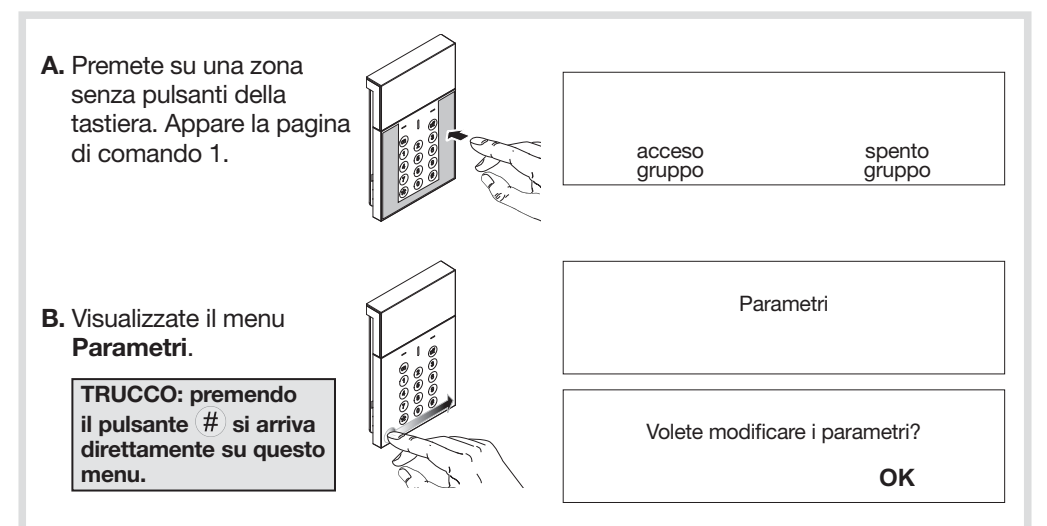

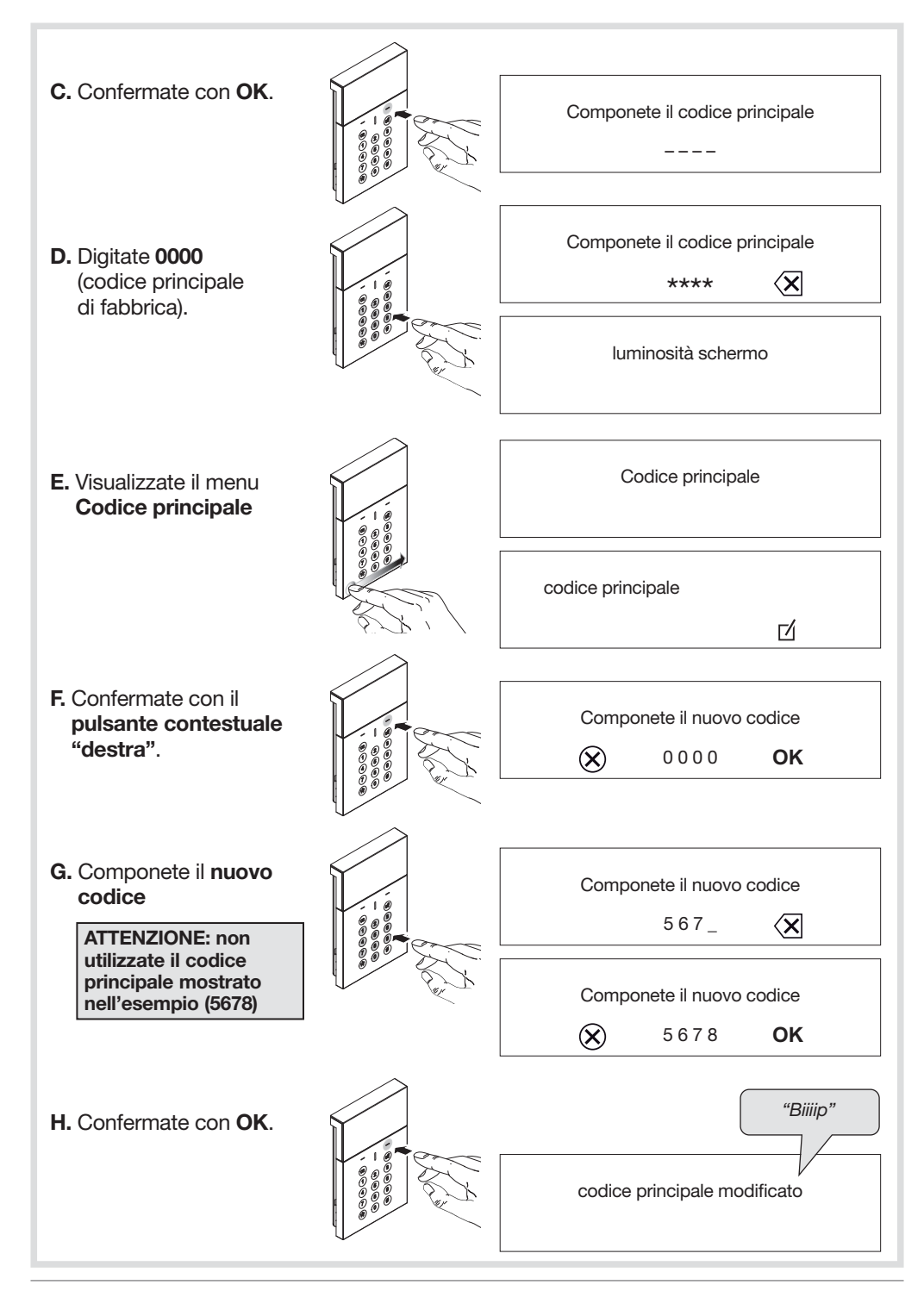

## 5. Apprendimento

#### **ATTENZIONE**

- All'alimentazione, la tastiera è in modo uso.
- Per effettuare apprendimento e programmazione, la tastiera deve essere obbligatoriamente in modo installazione.
- Durante l'apprendimento è inutile posizionare il prodotto vicino alla centrale. Al contrario, è raccomandabile allontanarlo un po' (posizionate il prodotto ad almeno 2 metri dalla centrale).

L'apprendimento permette alla centrale di effettuare il riconoscimento della tastiera.

1. Assicuratevi che la centrale sia in modo installazione (v. manuale d'installazione della centrale) e che il suo coperchio sia stato tolto.

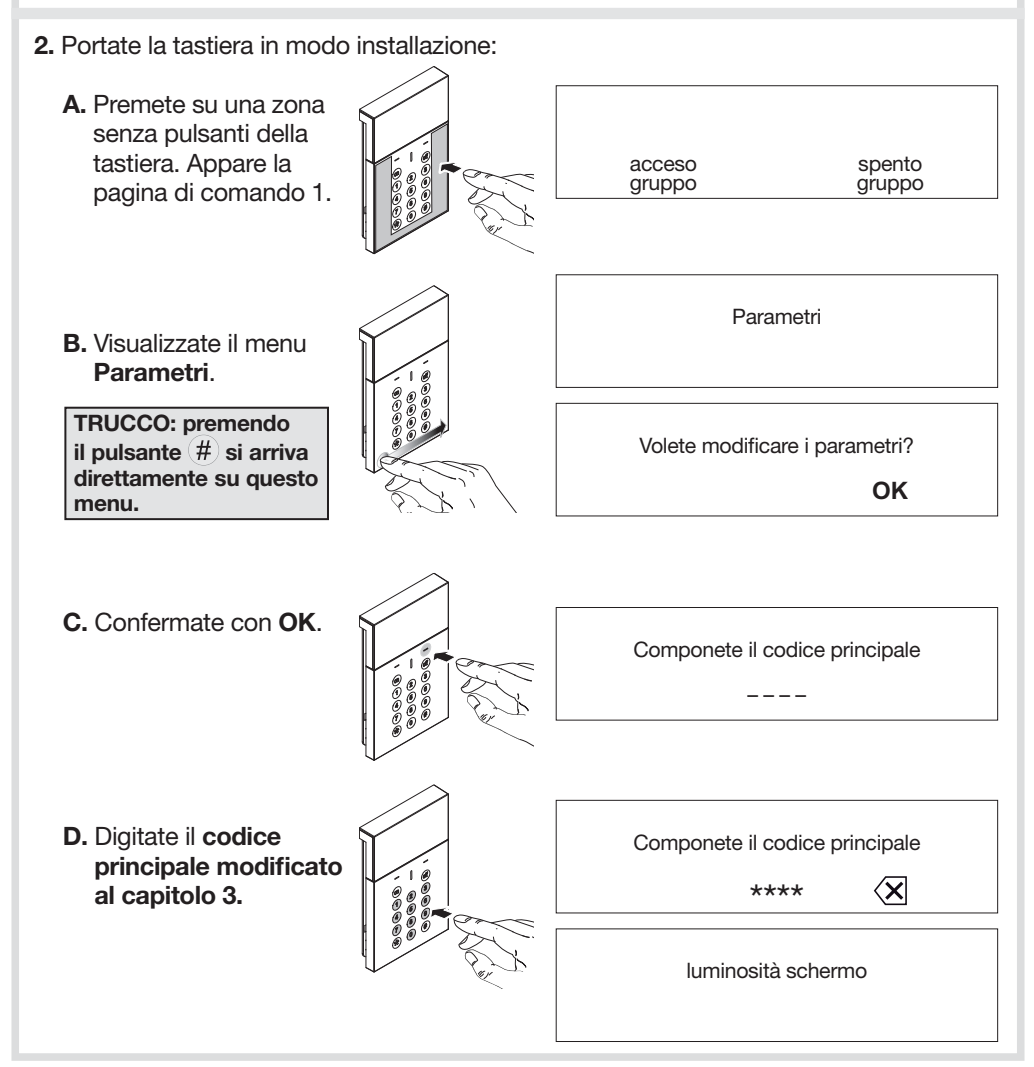

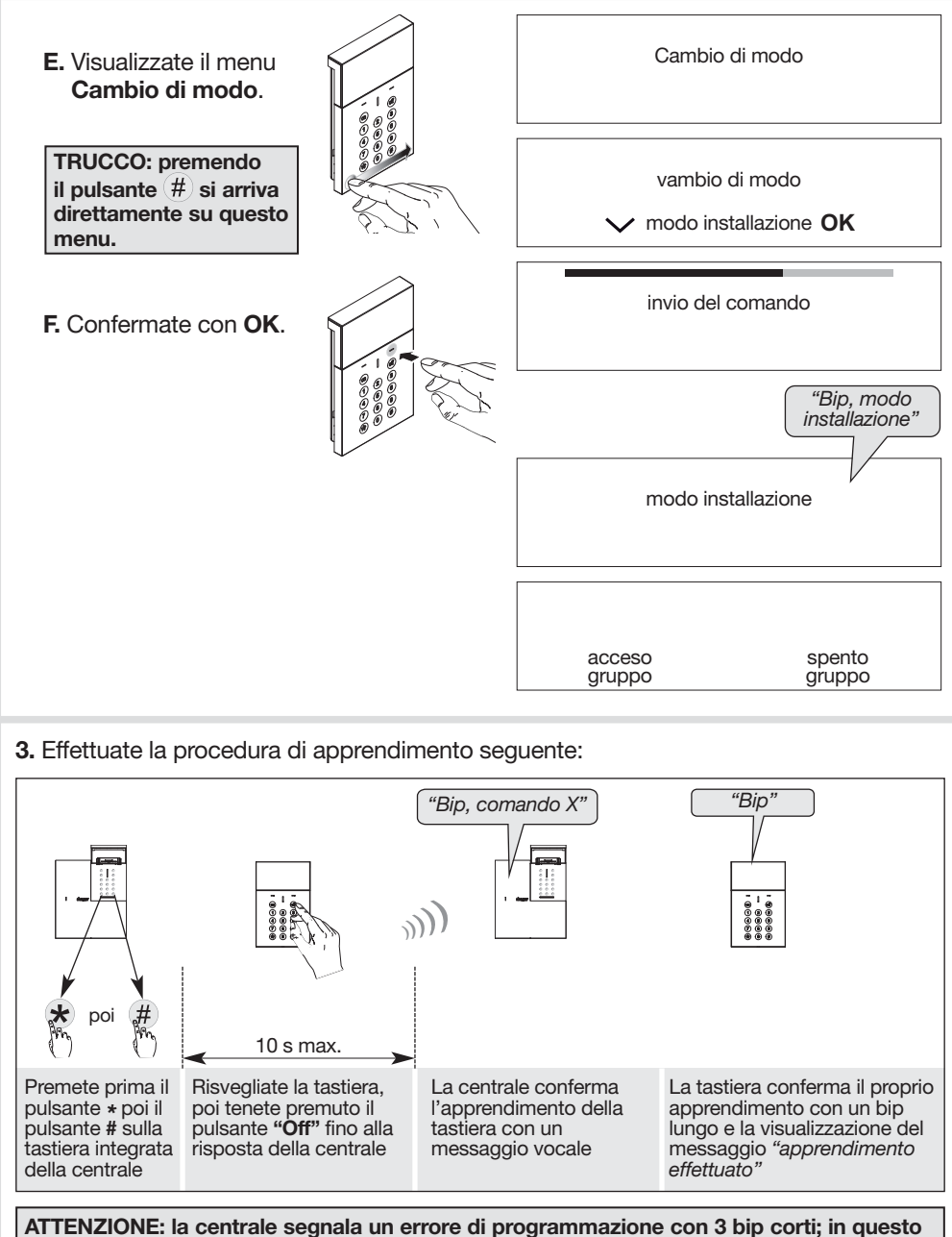

caso, ripetete la procedura di apprendimento dall'inizio.

### 6.1. Modifica del codice installatore

Il codice installatore è destinato all'installatore.

Esso permette di accedere alle operazioni di installazione, programmazione e manutenzione della tastiera tramite il modo INSTALLAZIONE.

Per ragioni di sicurezza, è necessario modificare il codice installatore.

Per farlo, eseguite la seguente procedura:

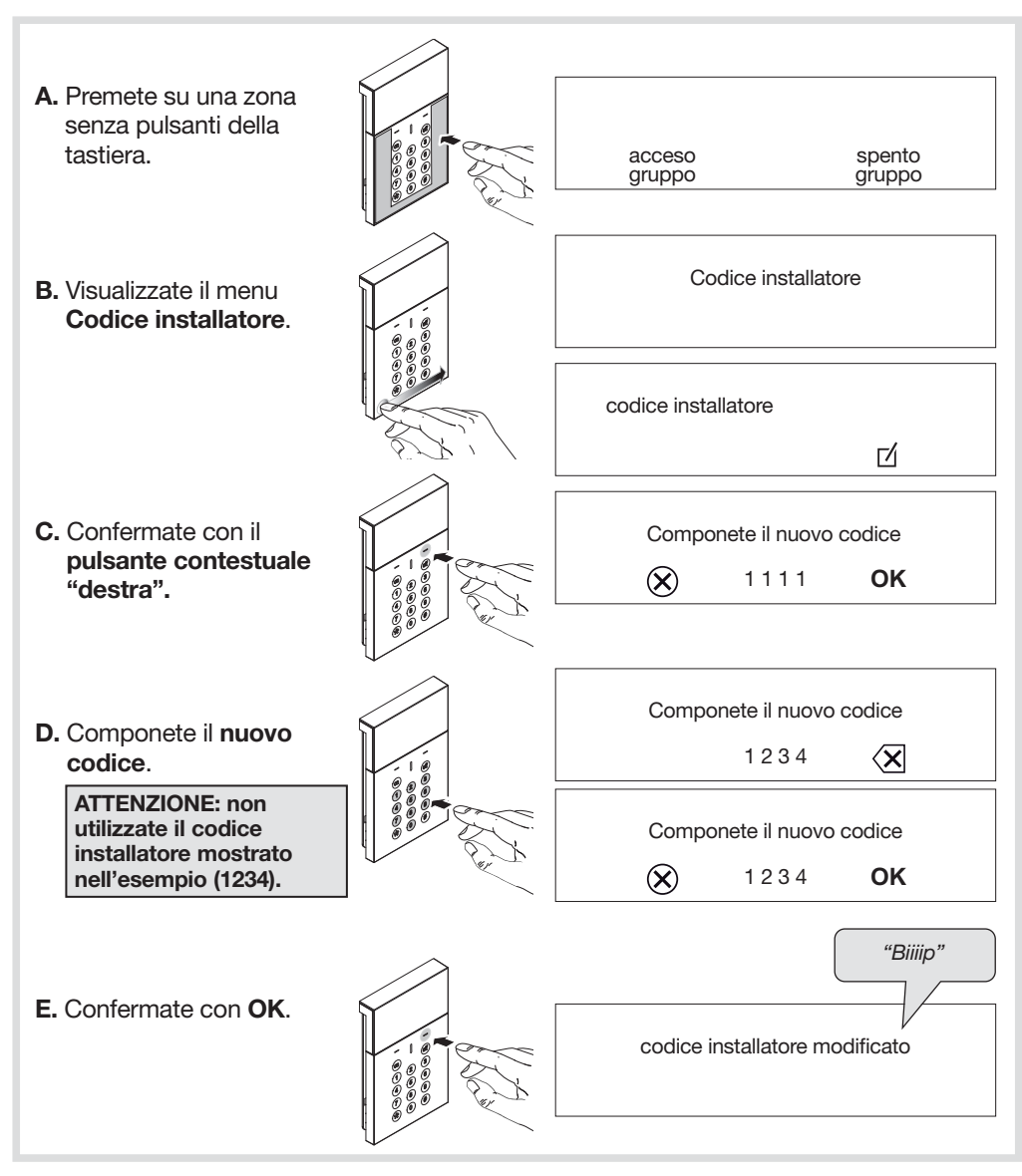

### 6.2. Aggiunta di un transponder

I transponder permettono all'utente di non dover digitare il codice principale prima della trasmissione dei comandi.

La tastiera vocale è in grado di gestire fino a 32 transponder.I numeri di transponder sono attribuiti automaticamente dalla tastiera in ordine crescente.

Per essere identificato dalla tastiera, il transponder deve essere registrato. La procedura di registrazione illustrata sotto deve essere ripetuta per ciascun transponder. Se l'installazione prevede diverse tastiere e si desidera che un transponder possa funzionare con tutte queste tastiere, la procedura di registrazione del transponder deve essere ripetuta su ogni tastiera.

Effettuate la procedura di registrazione in modo installazione o in modo uso.

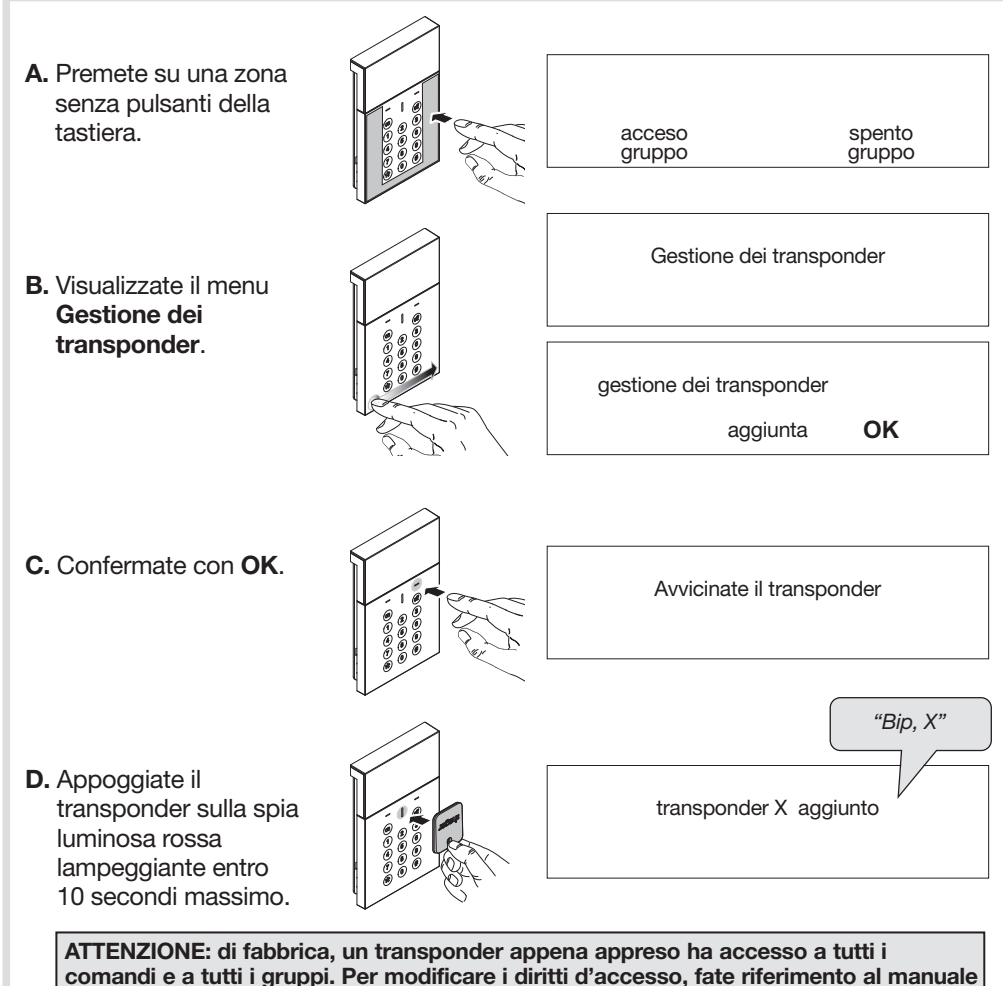

## 7. Installazione

### 7.1. Scelta del luogo d'installazione

#### La tastiera può essere installata:

- all'interno,
- rispettando una distanza di almeno 2 metri da altre apparecchiature del sistema, tranne che da rivelatori.

La tastiera non deve essere installata: direttamente su una parete metallica o nelle vicinanze di fonti di disturbo elettromagnetico (contatori elettrici…).

### 7.2. Test della portata radio

Prima di fissare la tastiera, posizionatevi nel luogo prescelto per l'installazione ed effettuate un test di portata radio.

#### Se il test ha esito positivo, fissate la tastiera, altrimenti spostatela.

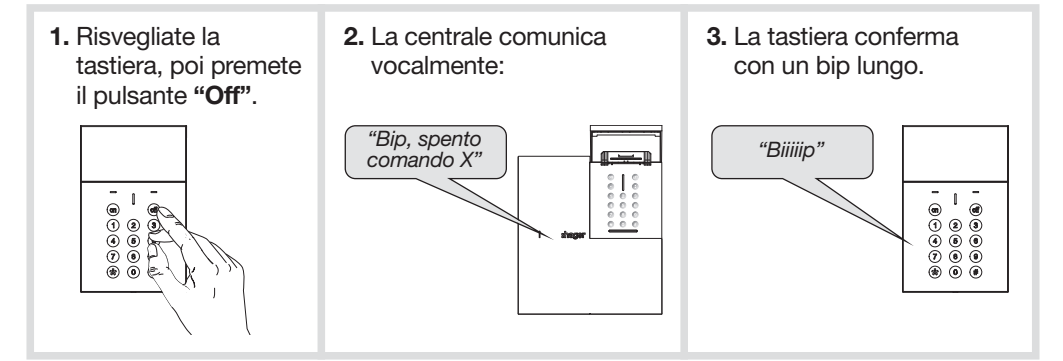

### 7.3. Fissaggio

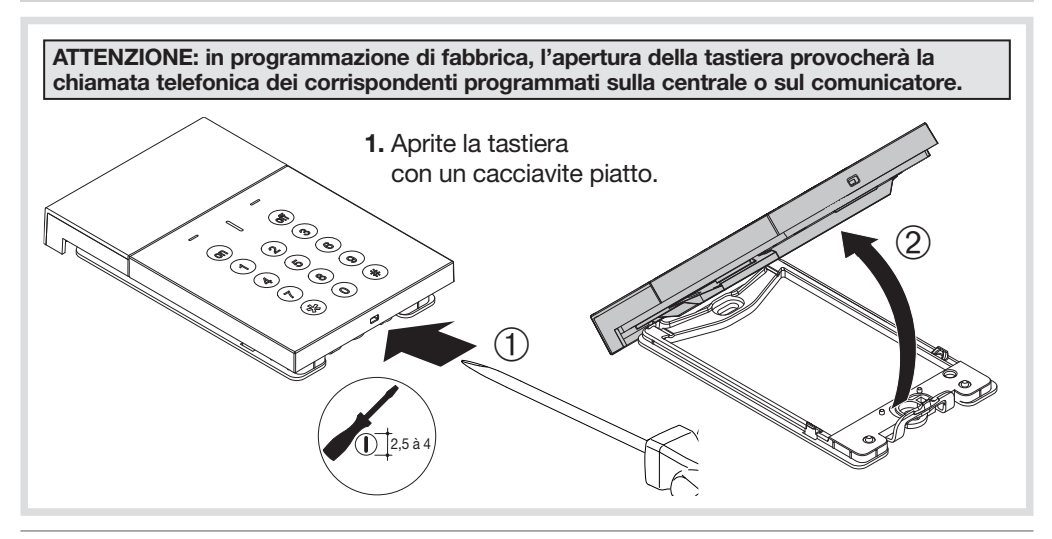

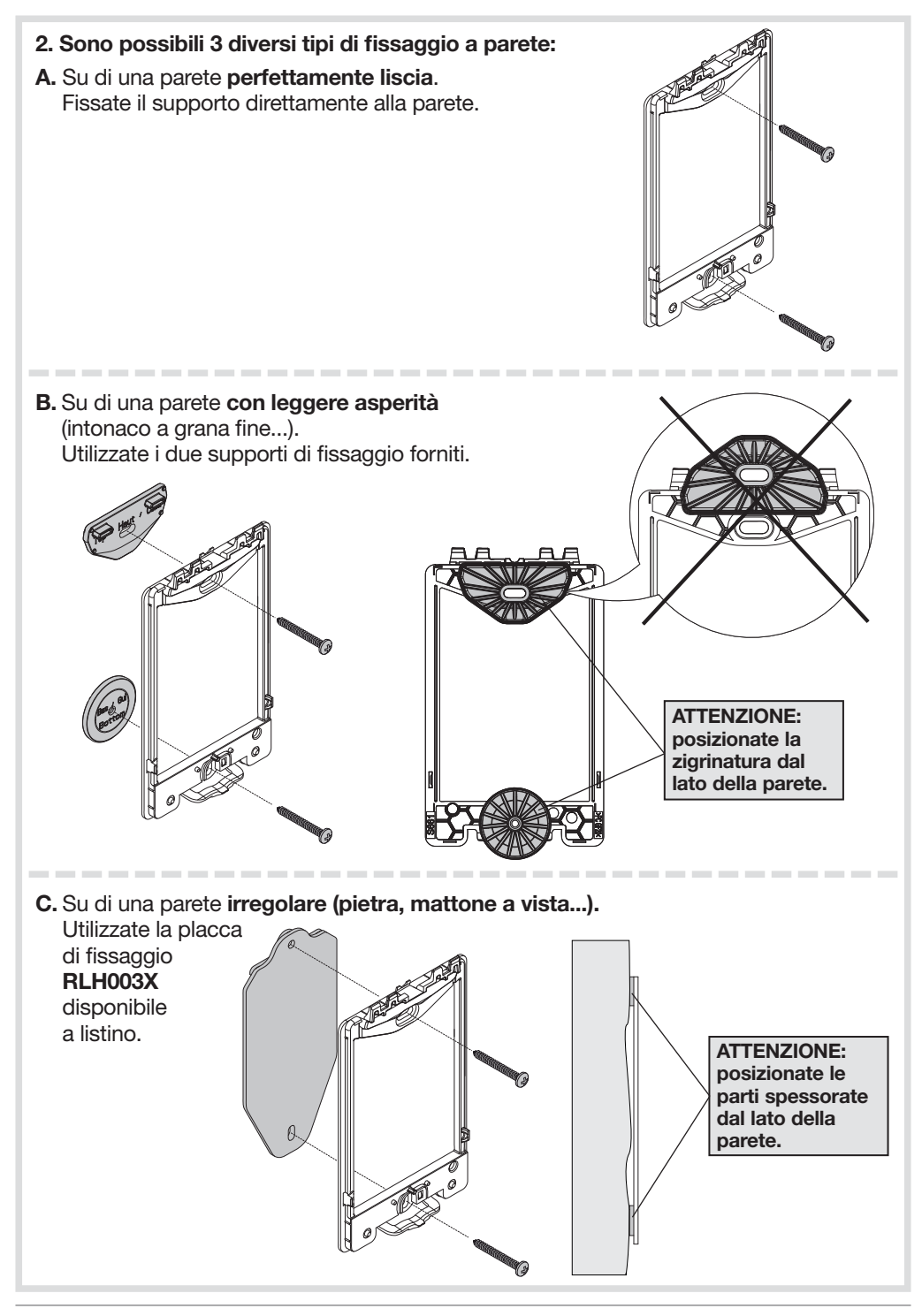

#### In tutti i casi descritti:

#### ATTENZIONE: rispettando le seguenti istruzioni di foratura, fissate il supporto utilizzando esclusivamente i tasselli e le viti in dotazione.

Foro: Ø 6 mm x 40 mm mini

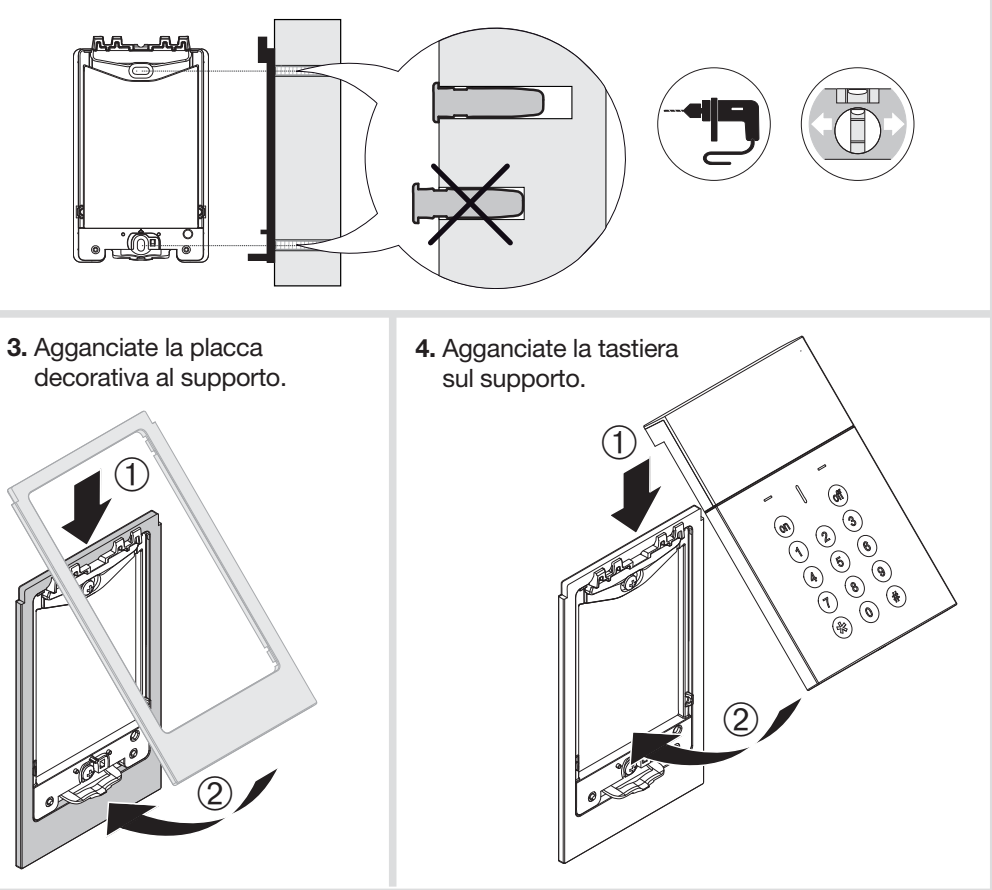

## 8. Passaggio in modo uso e prova dalla tastiera

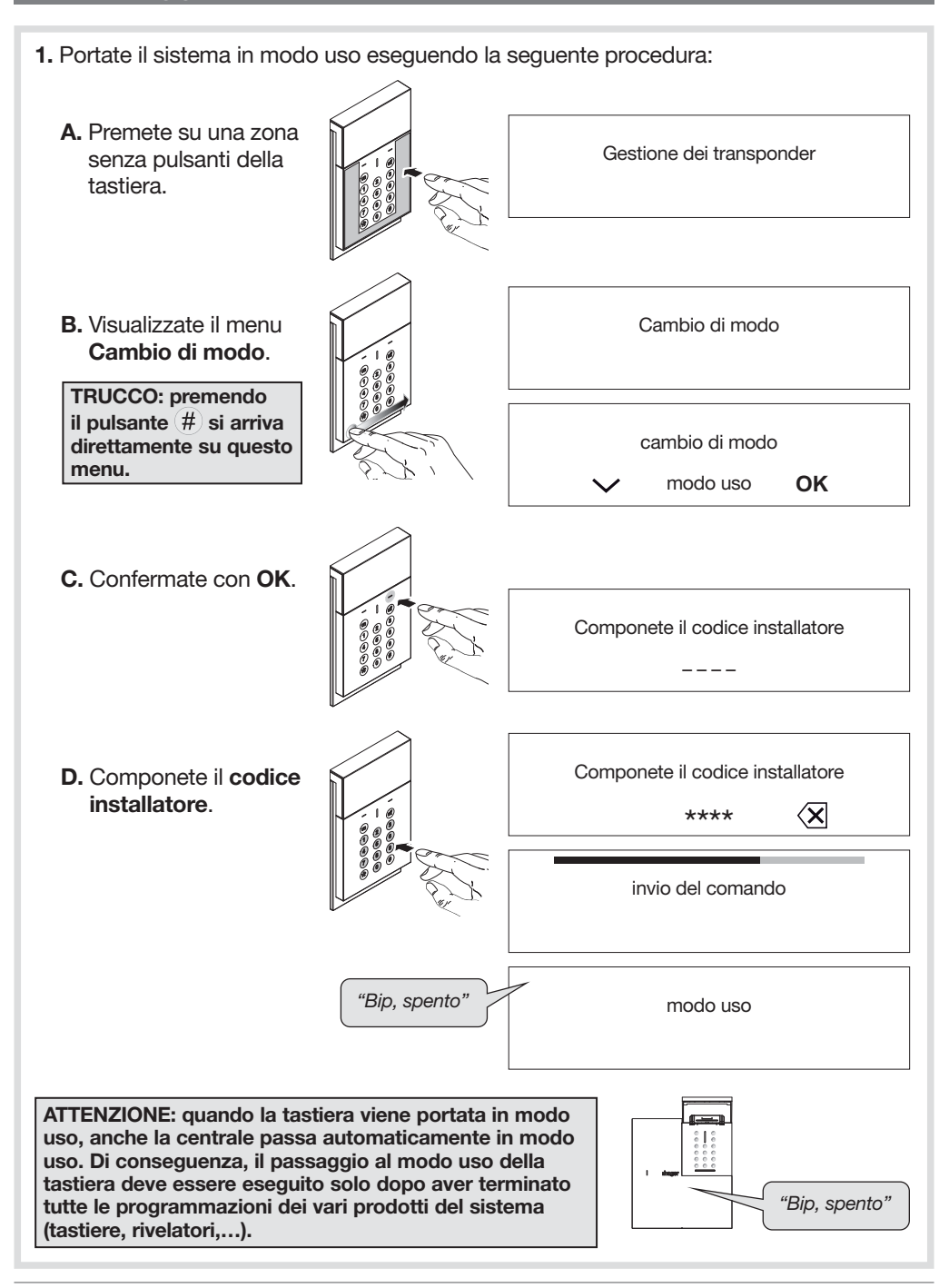

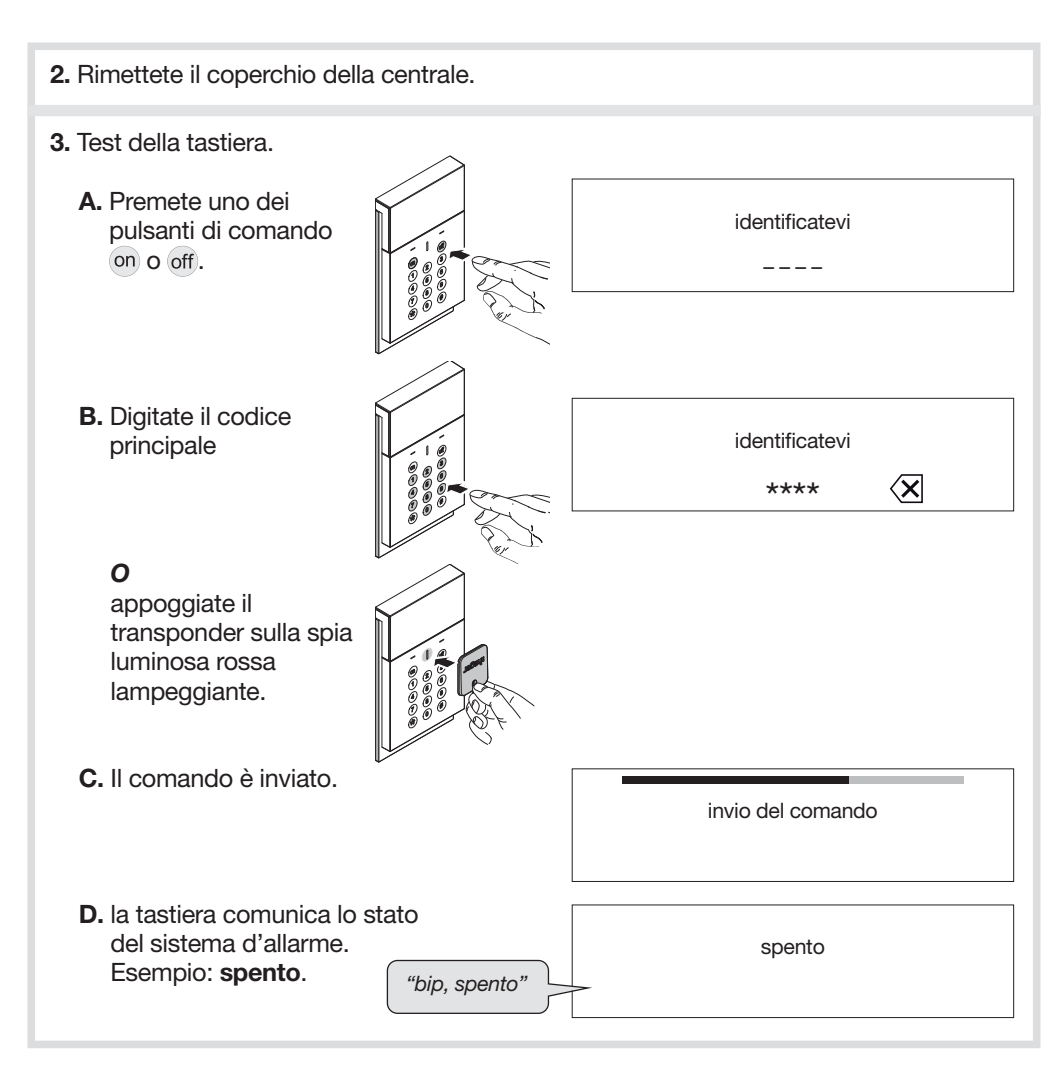

#### L'USO DELLA TASTIERA È DESCRITTO PIÙ DETTAGLIATAMENTE NELLA GUIDA ALL'USO DEL SISTEMA D'ALLARME.

LA TASTIERA È ORA OPERATIVA. LE INFORMAZIONI RELATIVE ALLA MANUTENZIONE E AD ALTRE FUNZIONI OPZIONALI SONO PRESENTI SUL MANUALE D'INSTALLAZIONE COMPLEMENTARE DISPONIBILE SUL SITO www.hager-sicurezza.it

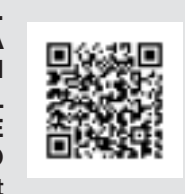

Per avere consigli e chiarimenti durante l'installazione del sistema d'allarme o prima di rispedire qualunque prodotto difettoso, contattate l'Assistenza Tecnica:

## 051 671 44 50

Un gruppo di tecnici competenti vi indicherà la procedura da seguire più adatta al vostro caso.

astec.hager-sicurezza@atral.it

Con la presente, Hager Security SAS dichiara che l'apparecchiatura radioelettrica con codice RLF660X è conforme ai requisiti essenziali della direttiva RE-D 2014/53/EU. Il testo completo della dichiarazione UE di conformità è disponibile all'indirizzo internet: www.hager.com.

Il presente manuale può essere soggetto a modifiche senza preavviso.

#### Raccomandazioni

Le zone interne, oltre alle zone descritte nel presente manuale, non devono essere toccate; il mancato rispetto della presente disposizione invaliderebbe la garanzia e qualsiasi altra forma di responsabilità. Infatti, tali manipolazioni possono danneggiare le parti e/o i componenti elettronici. Questi prodotti sono stati concepiti in modo tale da non dover essere toccati durante la messa in funzione e durante le operazioni di manutenzione del prodotto.

### Sumario

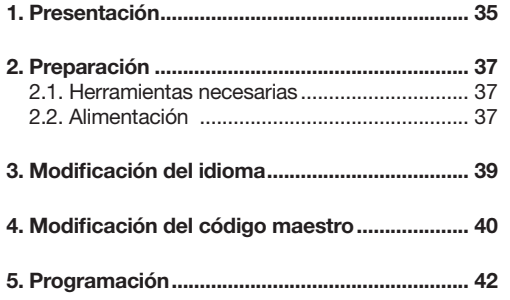

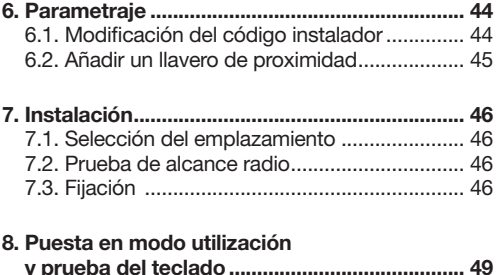

## 1. Presentación

El teclado de comando con lector de llavero de proximidad, pantalla y síntesis vocal permite controlar la protección contra la intrusión desde el interior de la habitación.

Los mandos del teclado son accesibles a partir del código maestro o tras lectura de un llavero de proximidad.

Las teclas y el teclado se retroiluminan durante 7 seg si el nivel de luminosidad es demasiado bajo o después del accionamiento de una tecla.

El período de retroiluminación puede ser renovado mediante el accionamiento de una tecla.

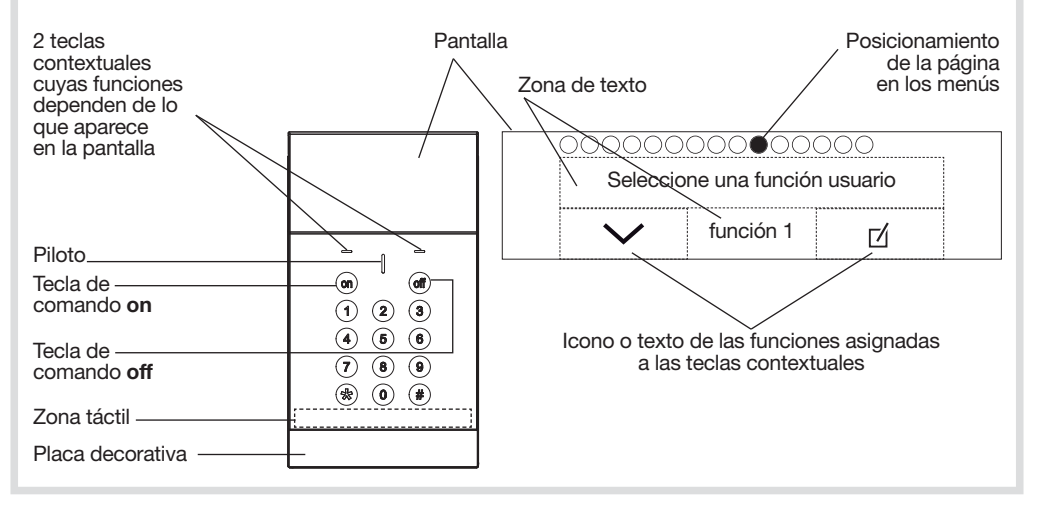

#### Principio de uso

Por defecto hay 3 páginas disponibles en la pantalla:

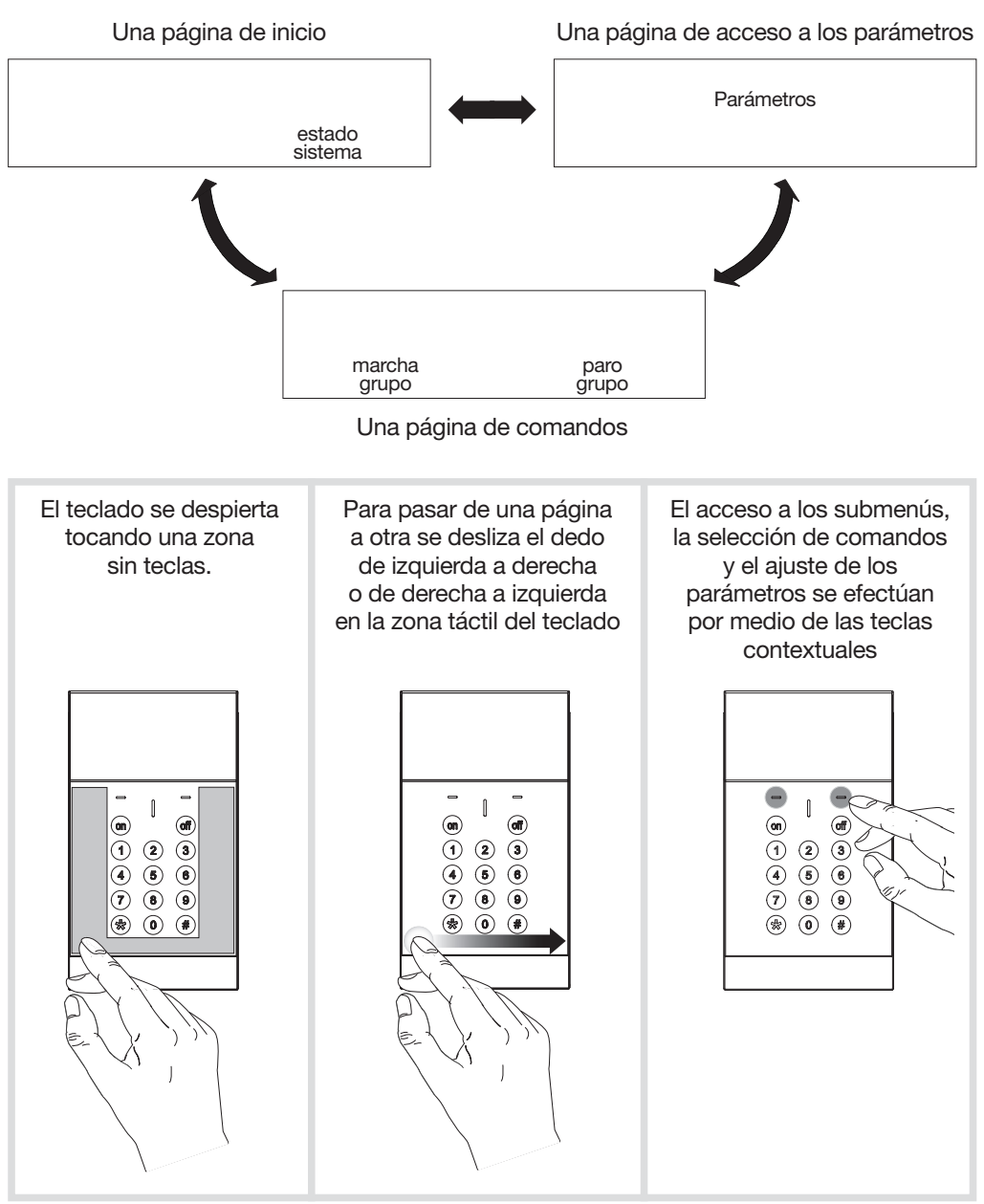

ATENCIÓN: las operaciones descritas en este manual se ejecutan con el teclado colocado plano en una mesa o fijado en la pared.

## 2. Preparación

### 2.1. Herramientas necesarias

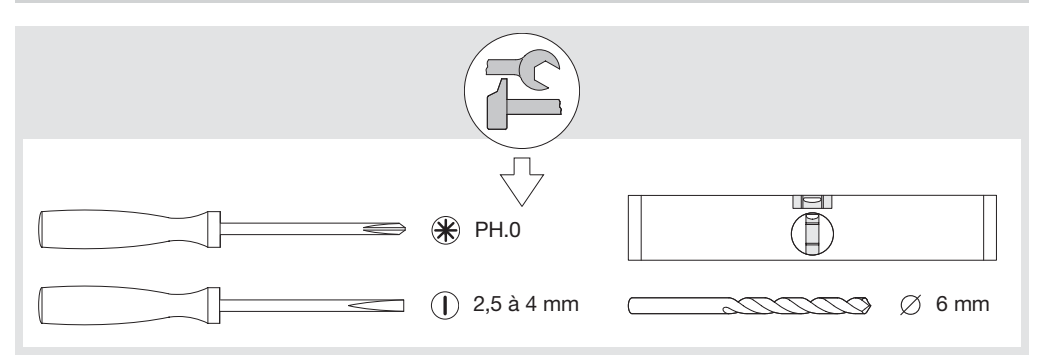

## 2.2. Alimentación

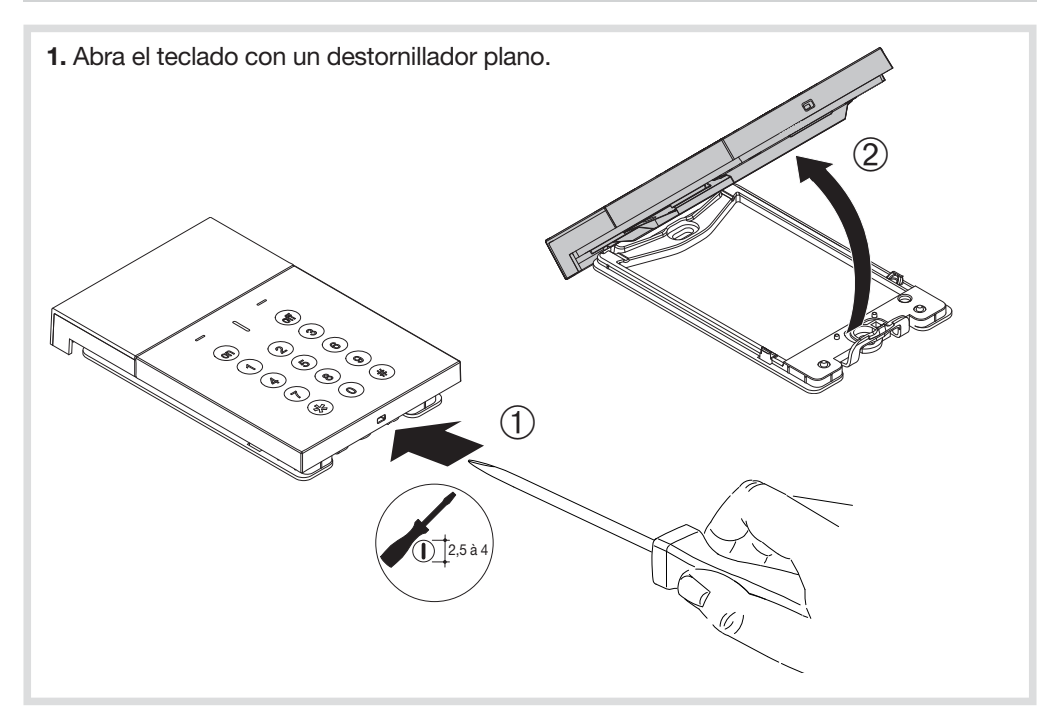

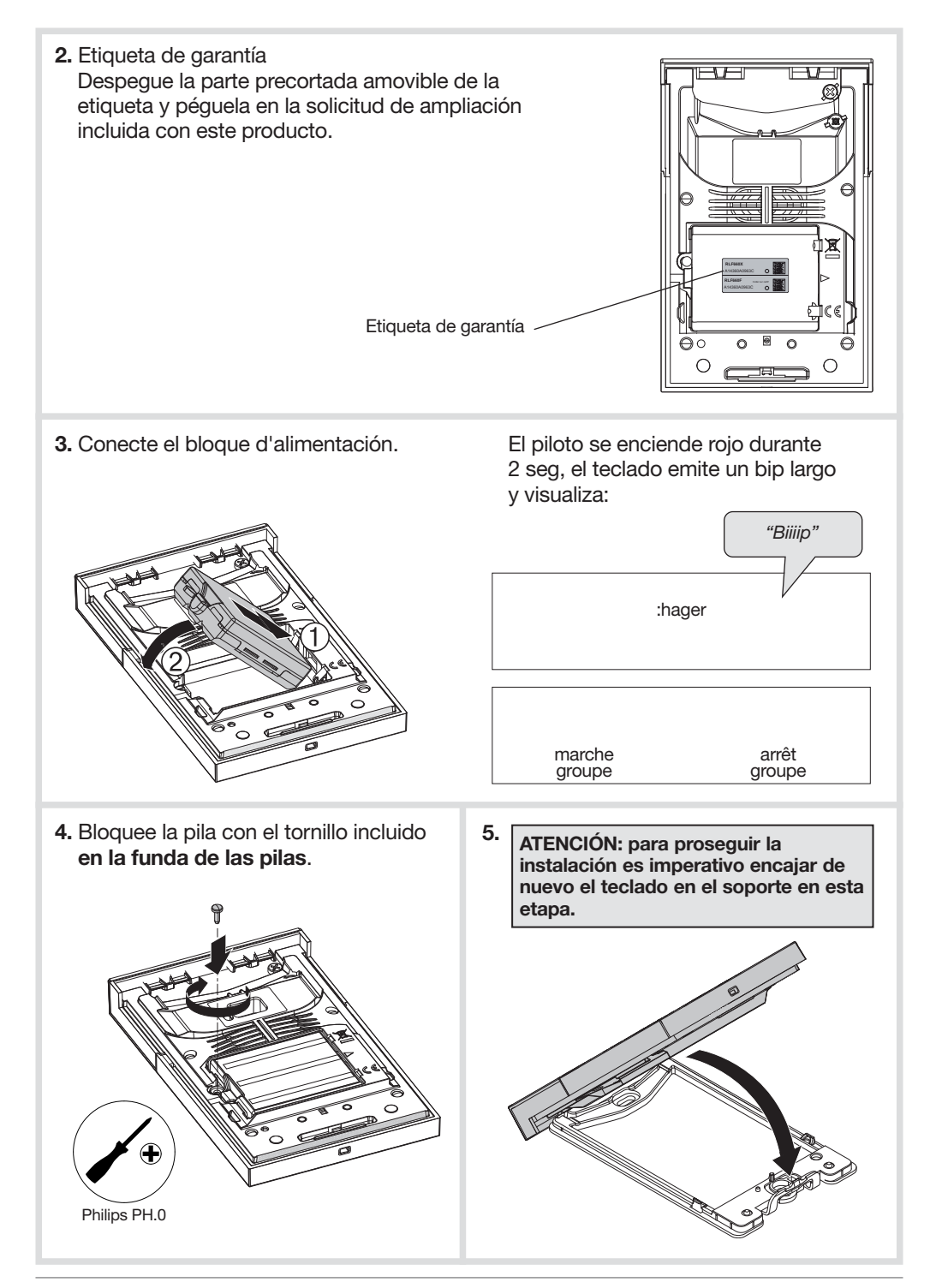

## 3. Modificación del idioma

En la configuración de fábrica, el teclado va configurado en francés. Para cambiar el idioma ejecute la secuencia siguiente:

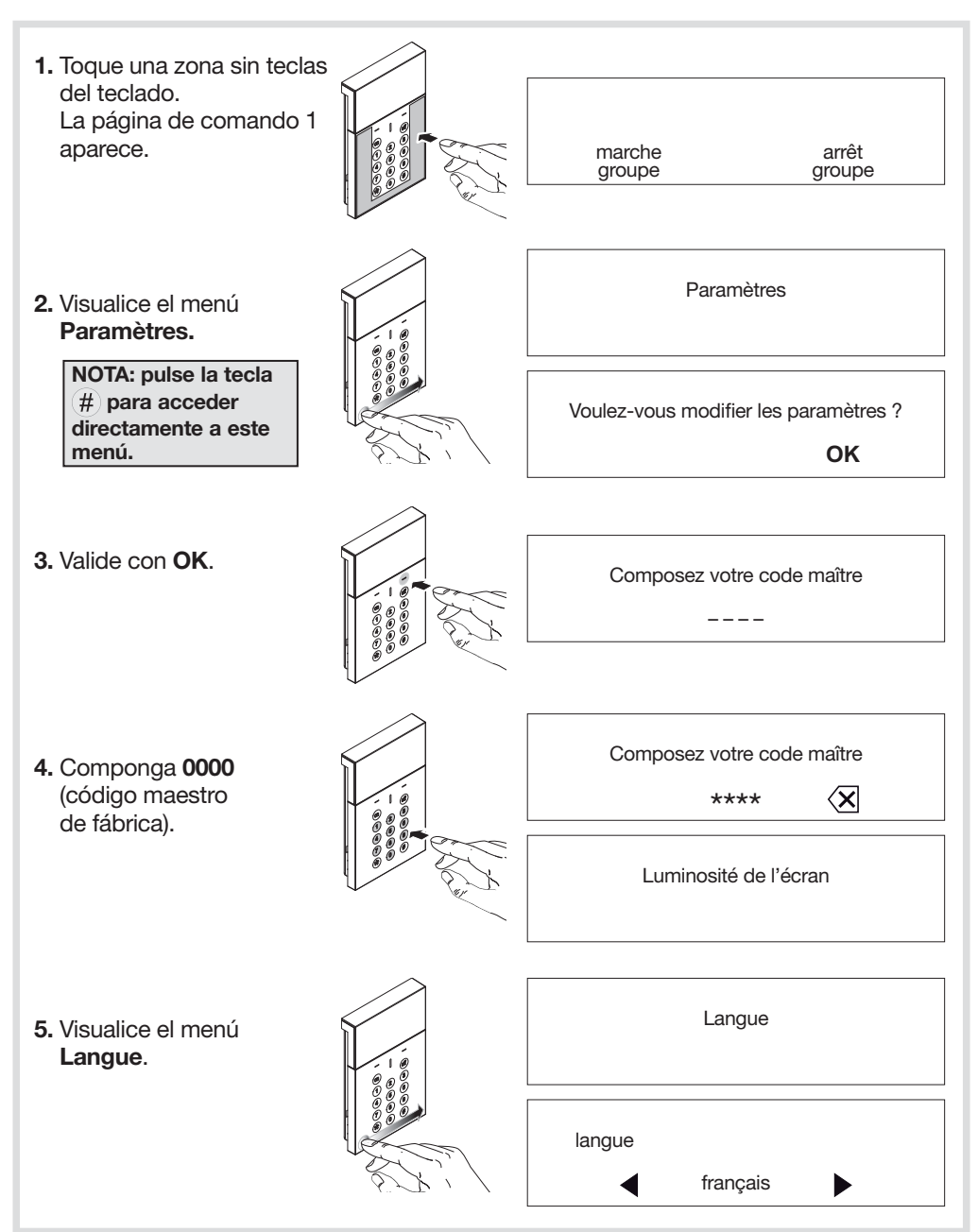

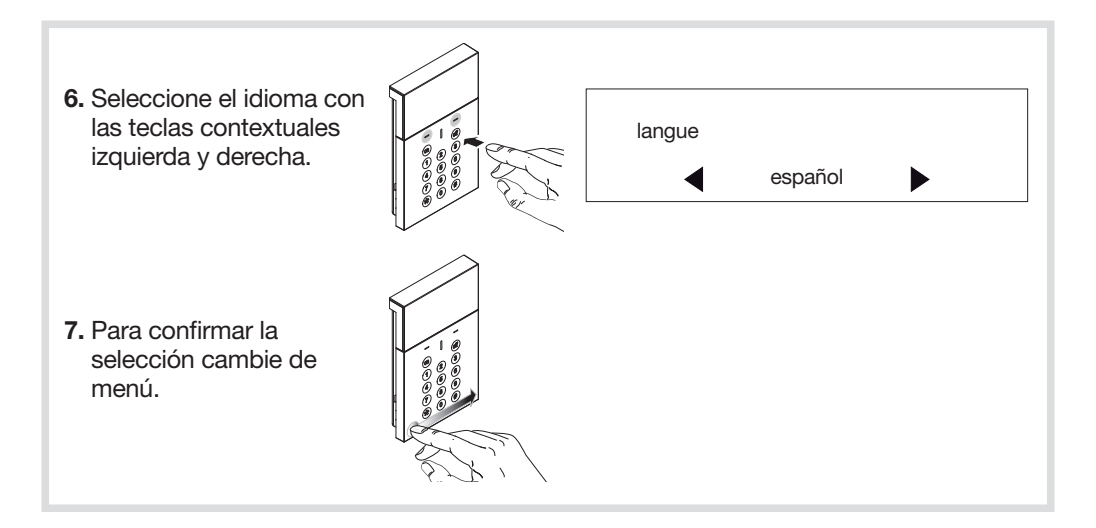

## 4. Modificación del código maestro

#### ATENCIÓN

- Códigos de acceso prohibidos: 0000, 1111, 2222, 3333.
- El código maestro sólo puede ser modificado en modo utilización.

El código maestro está destinado al usuario principal y permite:

- el uso completo del teclado (todos los mandos),
- el acceso al modo PRUEBA y al MODO UTILIZACION.

Para preservar la confidencialidad de la instalación es necesario modificar el código maestro de fábrica. Para ello, ejecute el procedimiento siguiente:

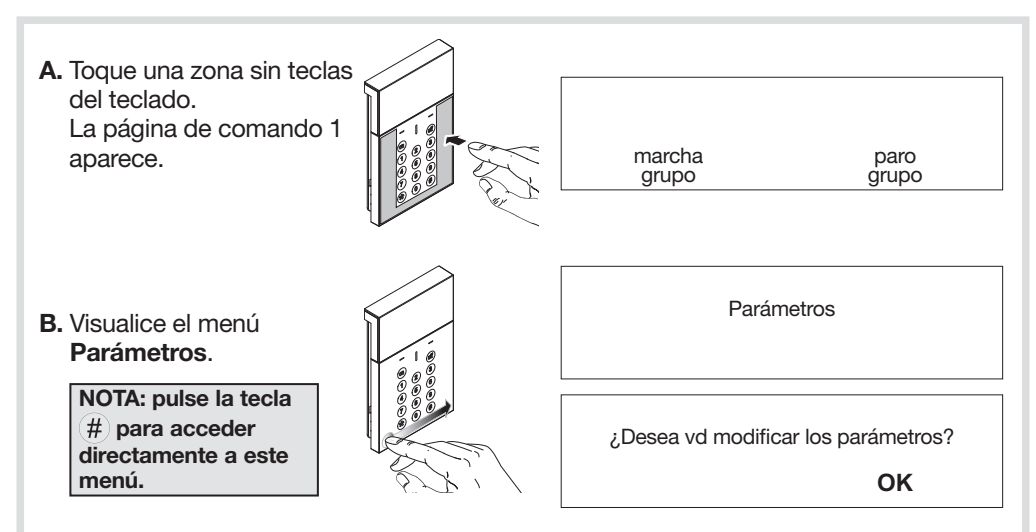

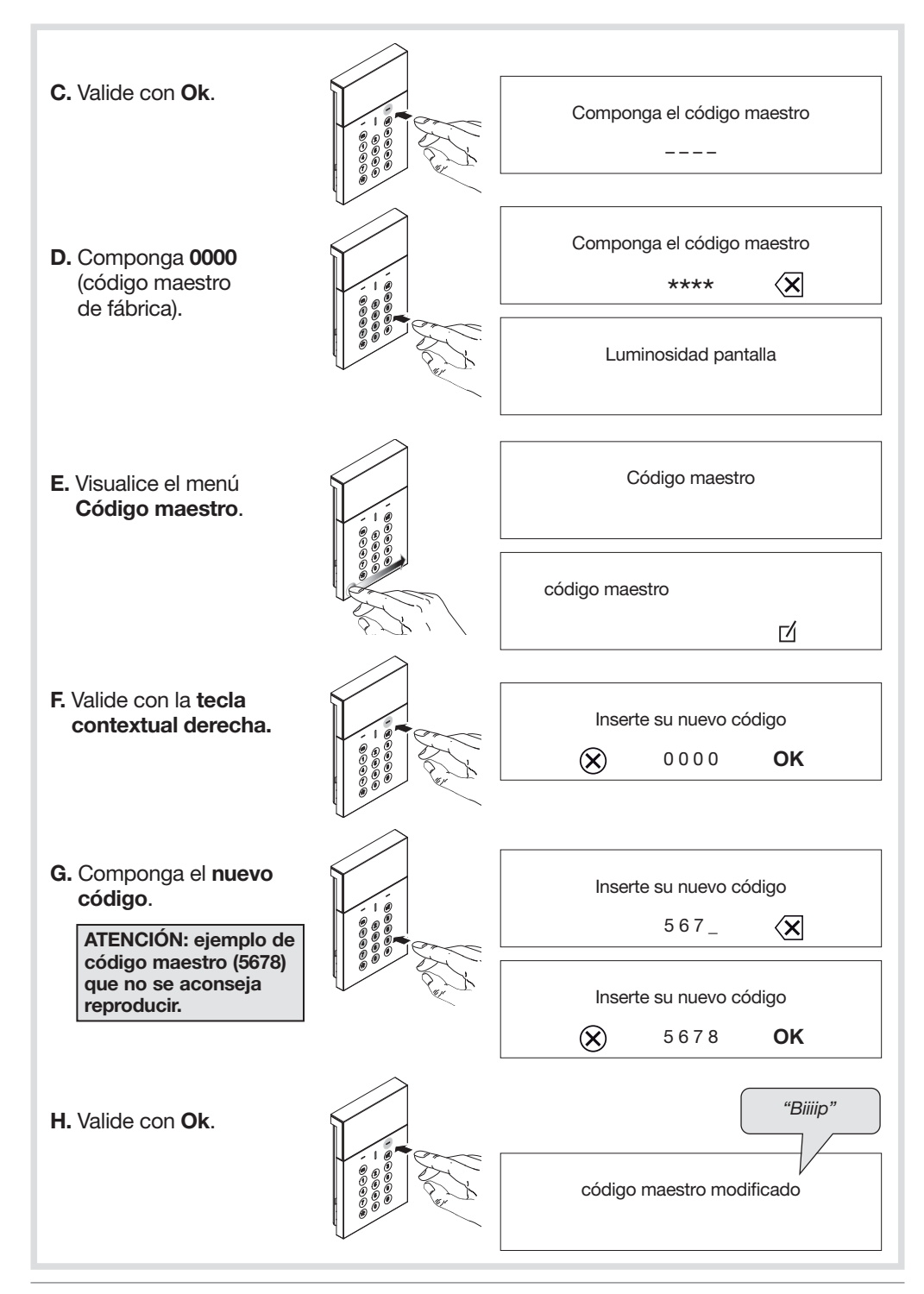

#### **ATFNCIÓN**

- A la puesta bajo tensión el teclado se encuentra en modo utilización.
- El teclado debe encontrarse obligatoriamente en modo instalación para poder efectuar la programación y el parametraje.
- Durante la programación, es inútil colocar el producto que se desea programar junto a la central. Al contrario, le aconsejamos que se aleje un poco (colóquelo por lo menos a 2 metros de la central).

La programación permite configurar el reconocimiento de la sirena por la central.

- 1. Verifique que la central se encuentre en modo instalación (ver el Manual de instalación de la central) con su tapa abierta.
- 2. Ponga el teclado en modo instalación: A. Toque una zona sin teclas del teclado. La página de marcha paro grupo grupo comando 1 aparece. Parámetros B. Visualice el menú Parámetros. NOTA: pulse la tecla ¿Desea vd modificar los parámetros?  $\left(\frac{\mu}{\mu}\right)$  para acceder directamente a este **OK** menú. C. Valide con Ok. Componga el código maestro – – – – D. Componga el código Componga el código maestro maestro modificado \*\*\*\*  $\langle \overline{\mathsf{x}}$ en el capítulo 3.

Luminosidad pantalla

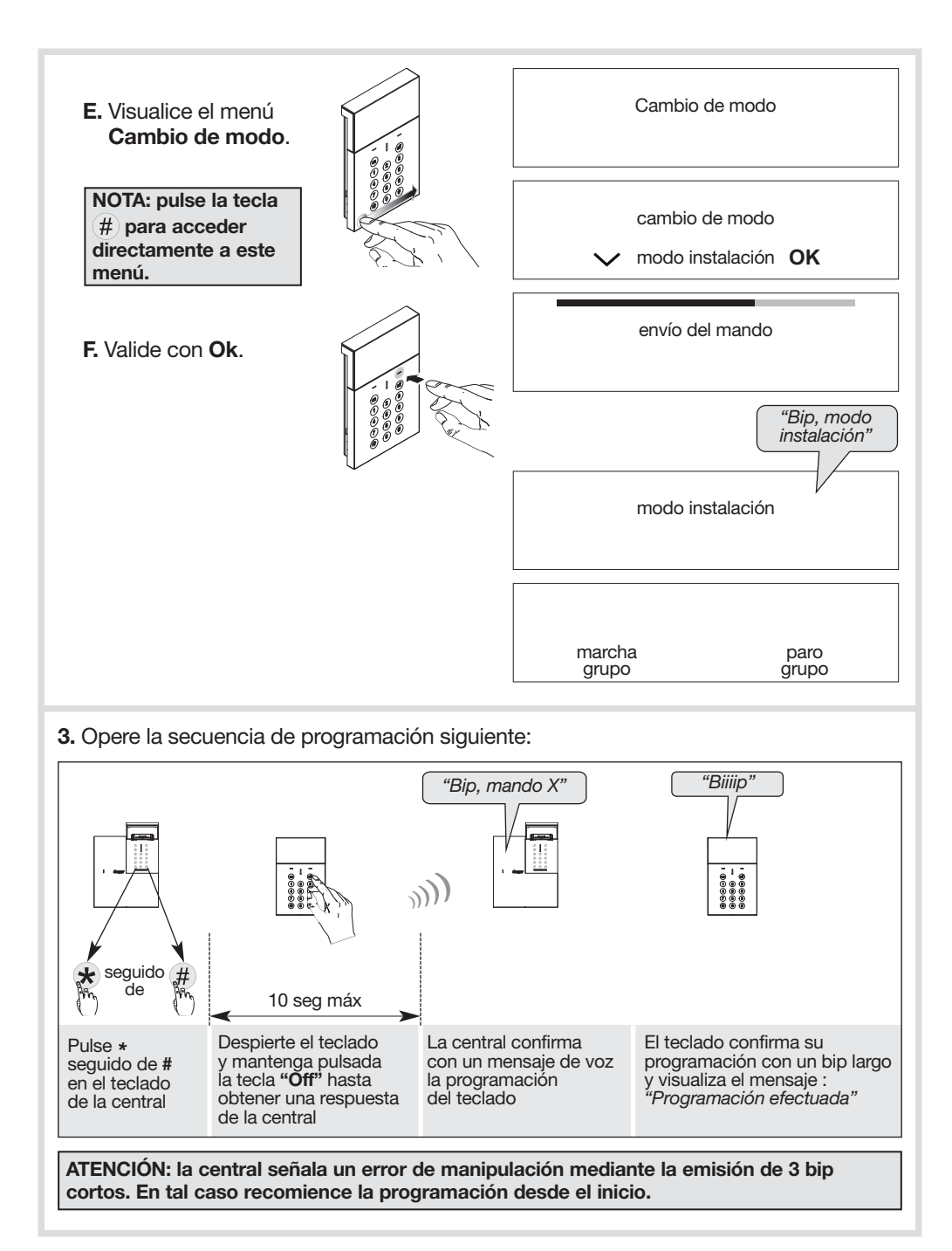

## 6. Parametraje

### 6.1. Modificación del código instalador

El código instalador está destinado al instalador.

Permite acceder a todas las operaciones de instalación, de programación y de mantenimiento del teclado por medio del modo INSTALACION.

Para preservar la confidencialidad de la instalación es necesario modificar el código instalador de fábrica. Para ello, ejecute la secuencia siguiente:

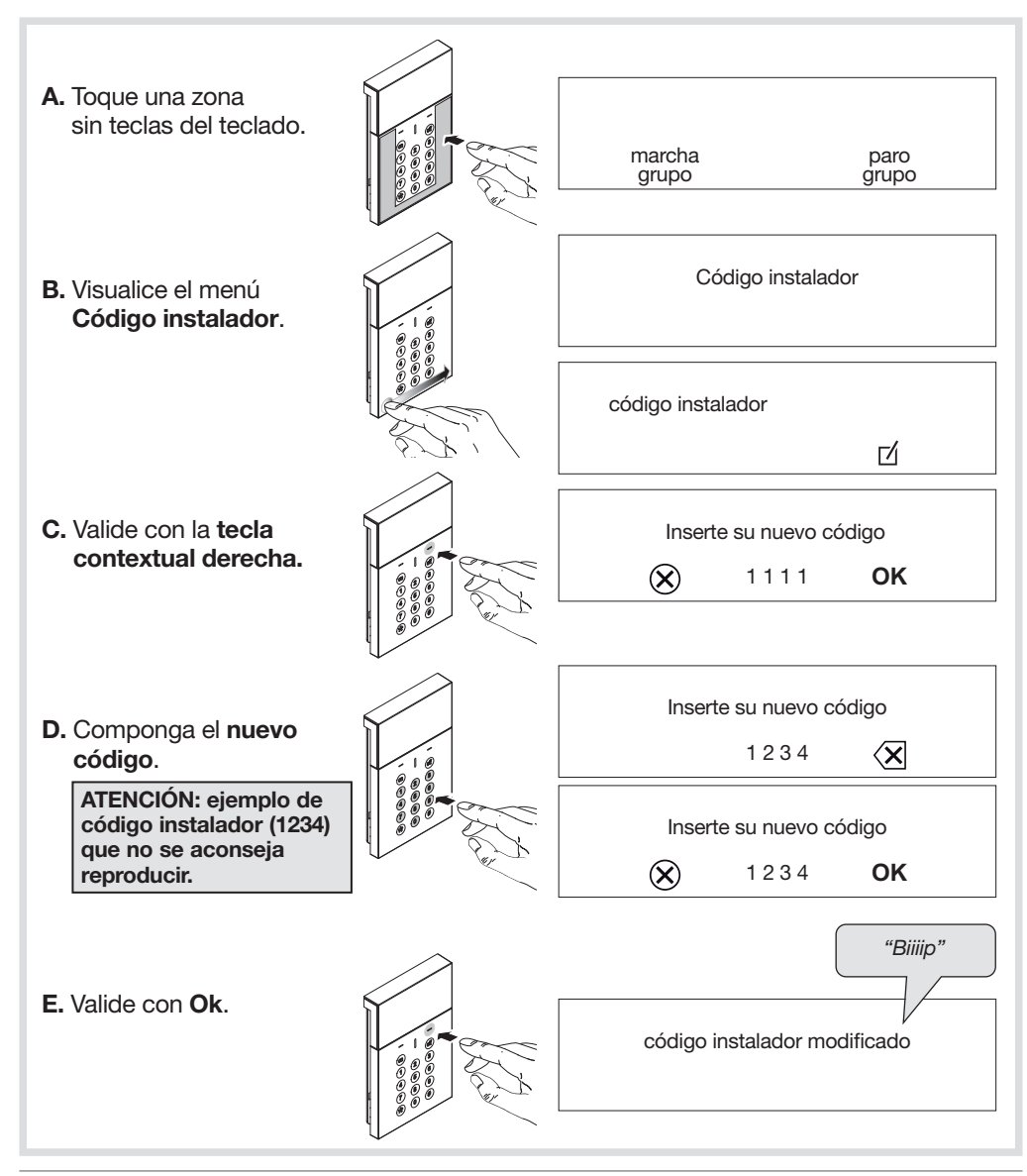

### 6.2. Añadir un llavero de proximidad

Los llaveros de proximidad le evitan al usuario tener que introducir el código maestro para el envío de mandos.

El teclado vocal posee hasta 32 llaveros de proximidad. Los números de llaveros de proximidad son atribuidos automáticamente por el teclado en orden creciente.

Para ser reconocido por el teclado, todo llaveros de proximidad tiene que ser registrado. El procedimiento de registro más abajo descrito tiene que ser repetido cada vez que se desea registrar un llavero de proximidad. Si la instalación consta de varios teclados y que un llavero de proximidad debe funcionar con todos ellos, el procedimiento tiene que ser repetido para cada teclado.

El procedimiento de registro de un llavero de proximidad puede efectuarse con el teclado en modo instalación o utilización.

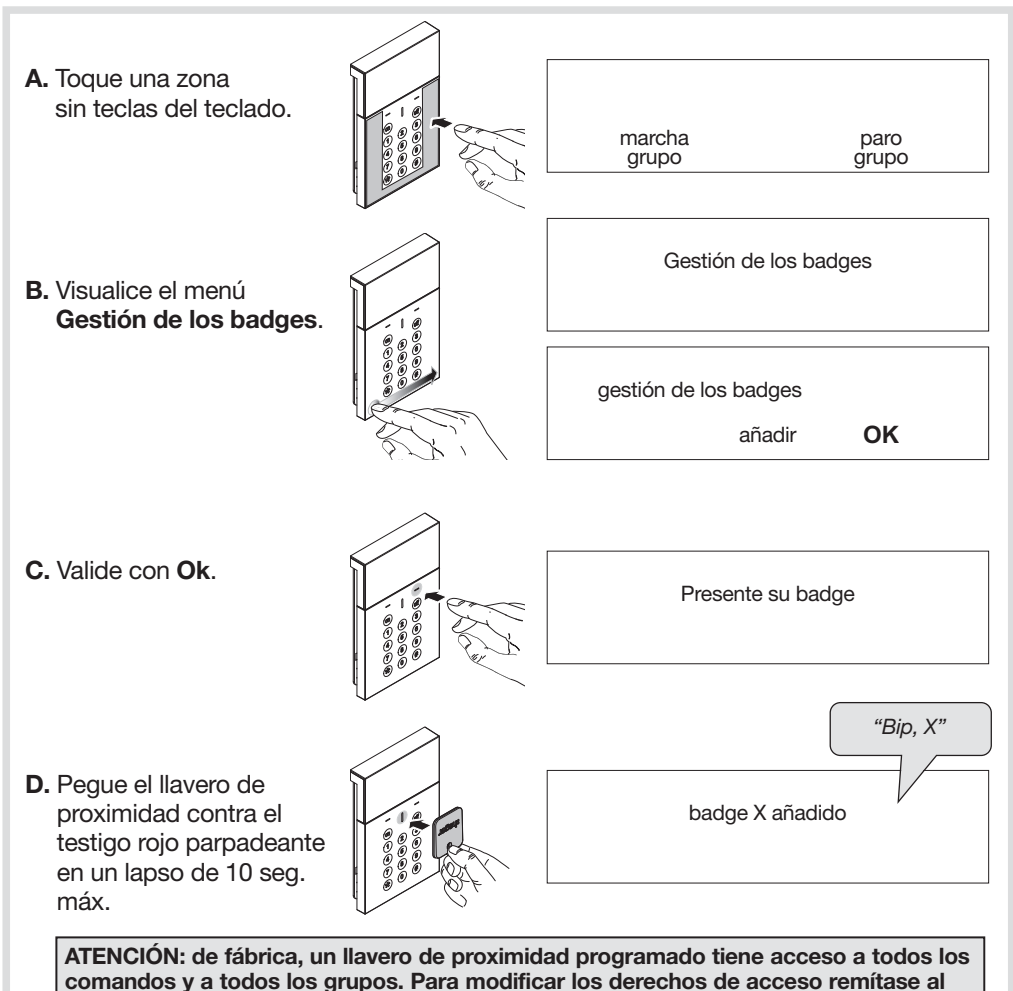

manual de instalación complementario.

## 7. Instalación

### 7.1. Selección del emplazamiento

#### El teclado puede ser instalado:

- en el interior,
- mantenga una distancia de 2 m por lo menos entre cada producto, salvo entre dos sensores.

El teclado no puede ser instalado directamente en una pared metálica o cerca de una fuente de parásitos (contador eléctrico, etc.).

### 7.2. Prueba de alcance radio

Antes de fijar el teclado trasládese hasta el sitio contemplado para su instalación y efectúe una prueba de alcance radio.

#### Si el resultado de la prueba es correcto instale el teclado, si no escoja otro lugar.

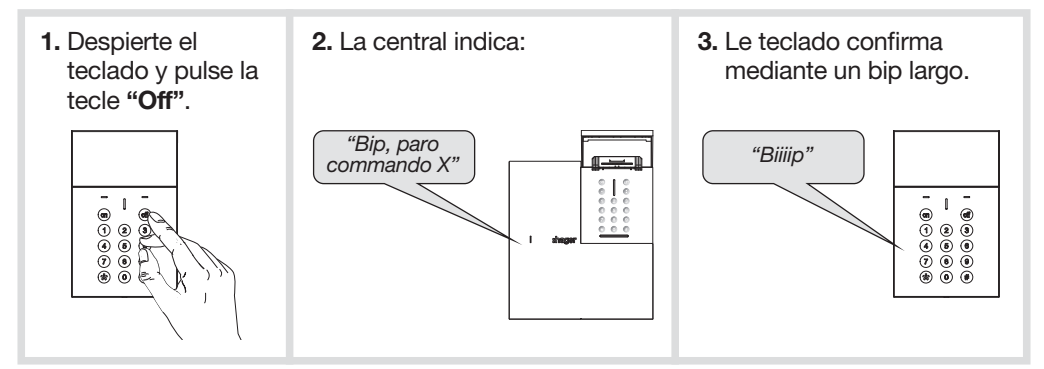

### 7.3. Fijación

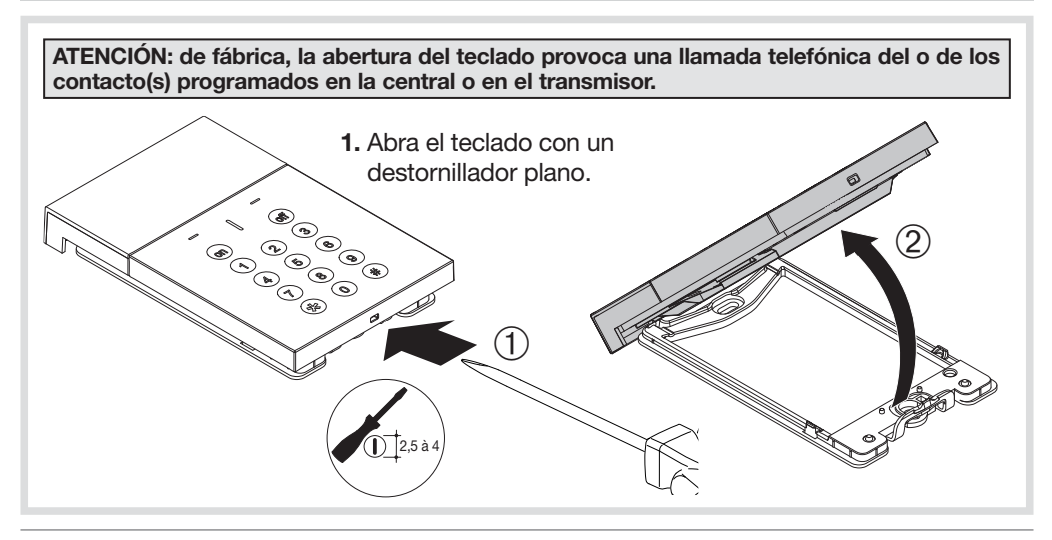

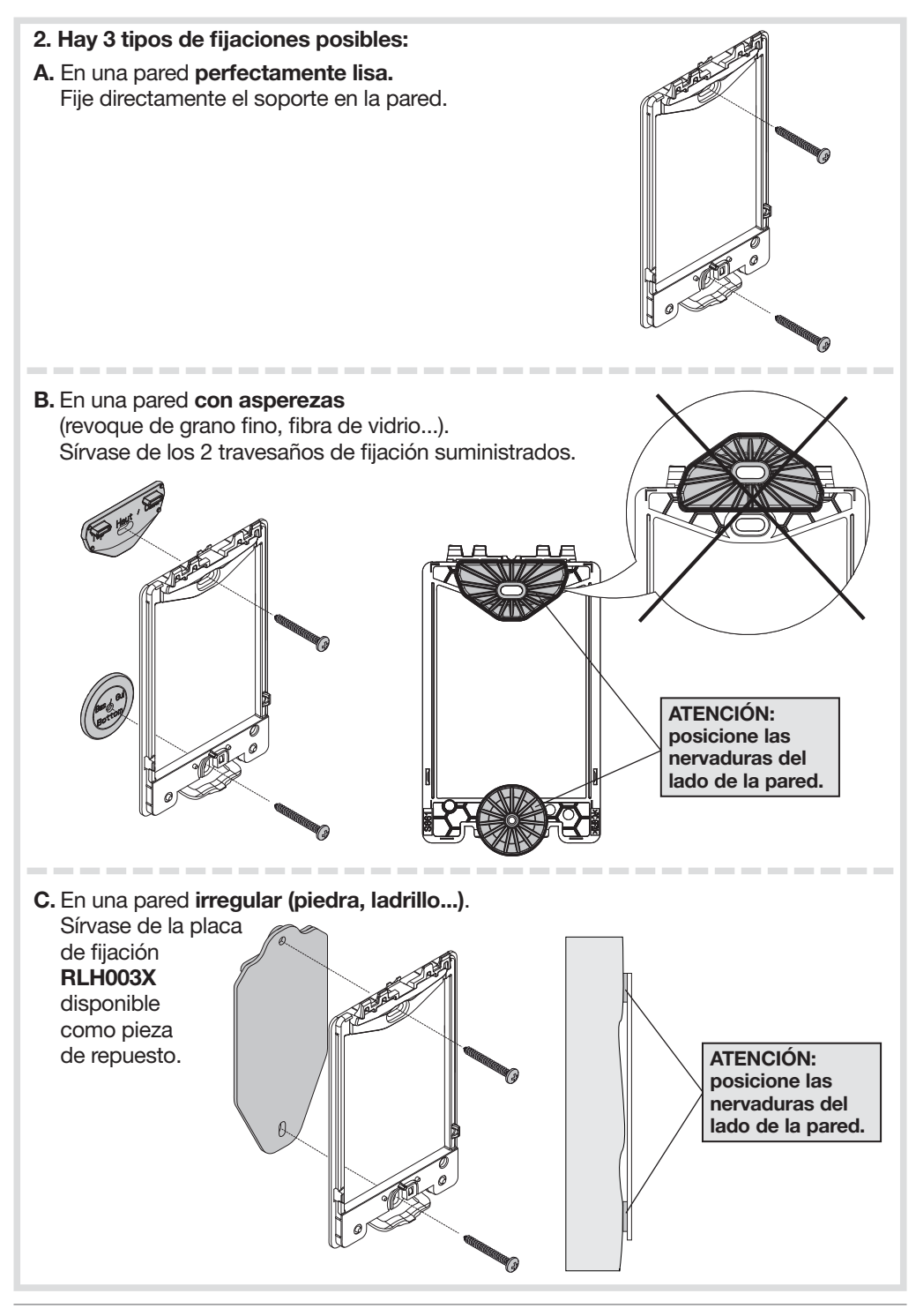

#### En todos los casos:

ATENCIÓN: respete las consignas de taladro siguientes y fije el soporte con las clavijas y los tornillos suministrados exclusivamente.

Orificio: Ø 6 mm x 40 mm mín.

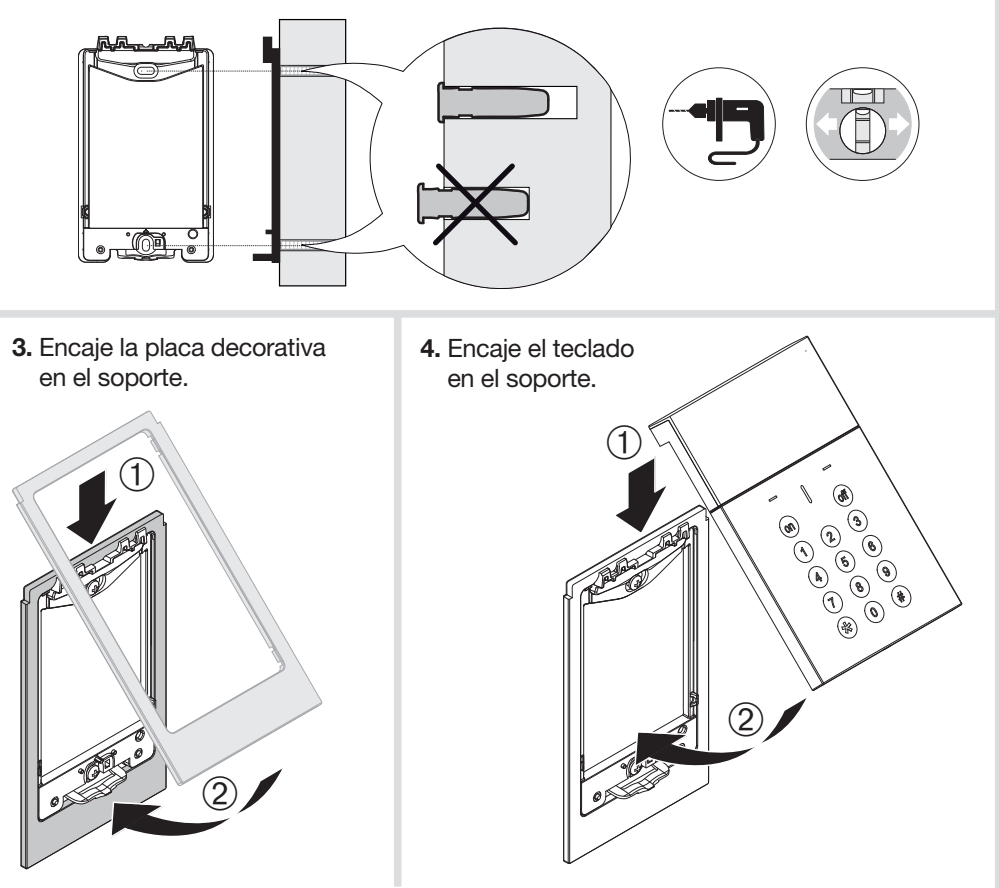

## 8. Puesta en modo utilización y prueba del teclado

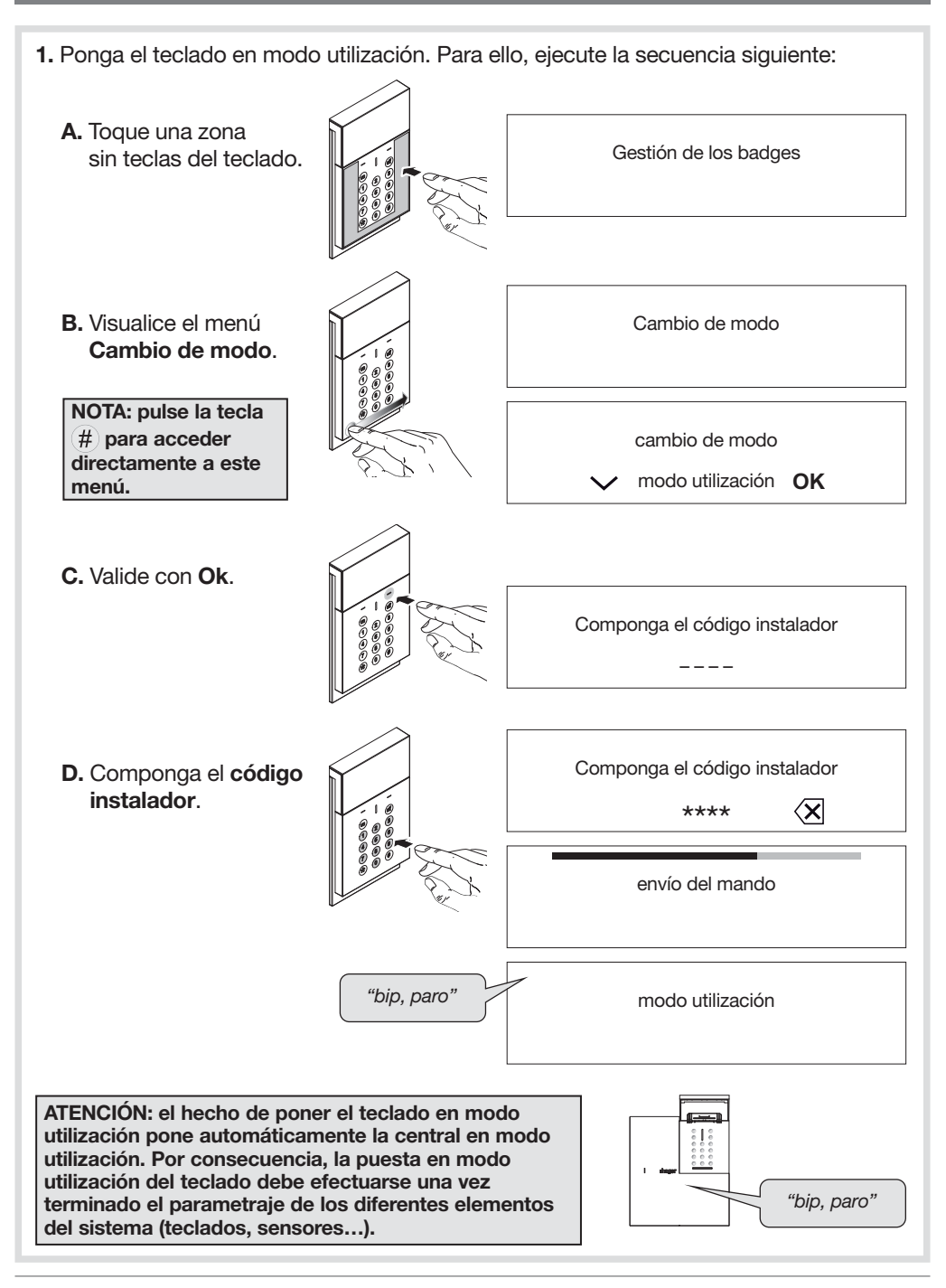

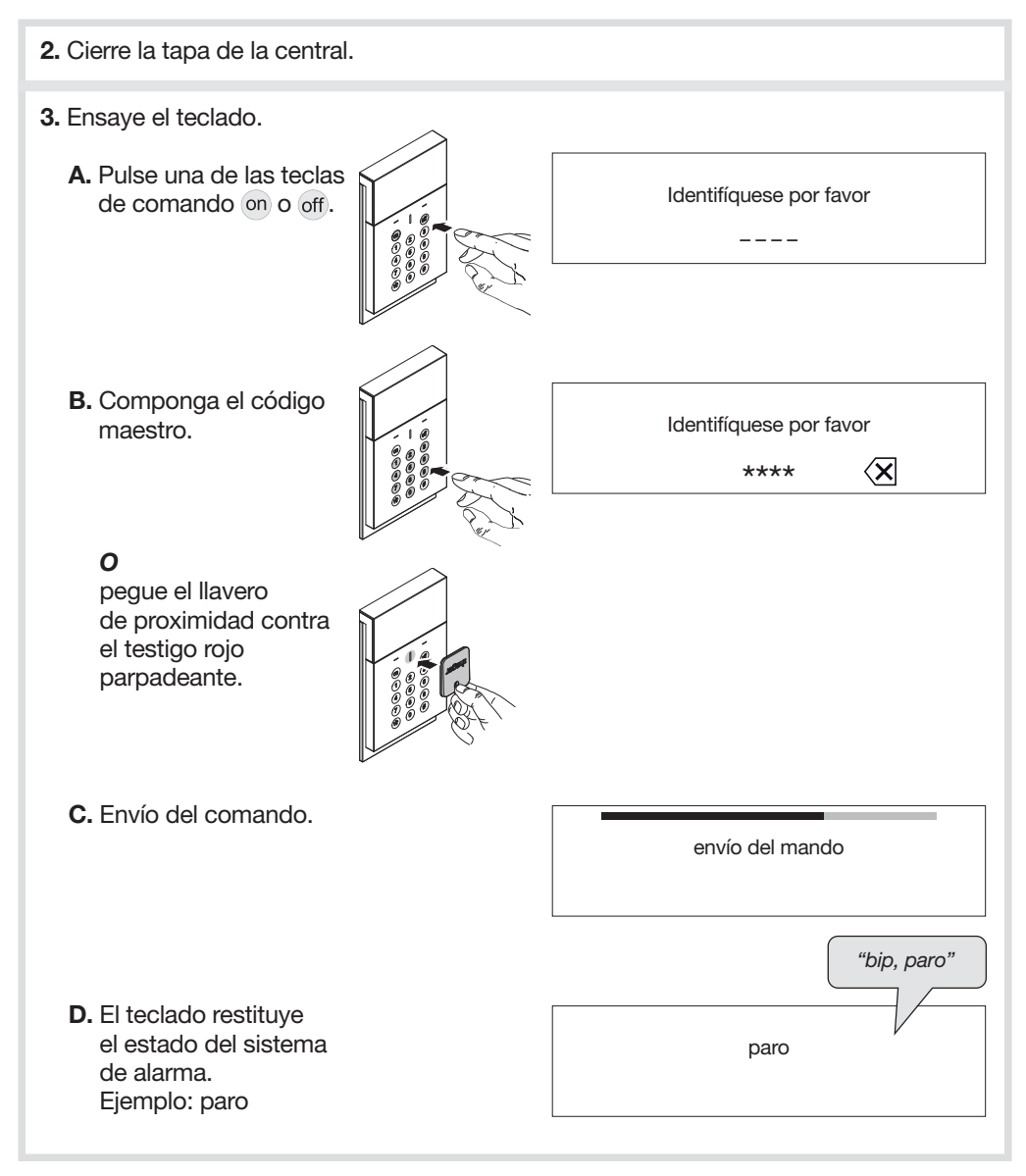

#### EL USO DEL TECLADO SE DESCRIBE CON MAS AMPLIOS DETALLES EN EL MANUAL DE USO DEL SISTEMA DE ALARMA.

SU SIRENA YA ESTA OPERACIONAL. LAS INFORMACIONES RELATIVAS AL MANTENIMIENTO Y A LAS OTRAS FUNCIONES OPCIONALES ESTAN DISPONIBLES EN EL MANUAL DE INSTALACION COMPLEMENTARIO.

Para cualquier aclaración durante la instalación del sistema puede contactar con nuestro servicio de atención telefónica.

www.hager.es

Por la presente, Hager Security SAS declara que el equipo radioeléctrico con referencia RLF660X es conforme a las exigencias de la Directiva RE-D 2014/53/EU. El texto completo de la declaración de conformidad UE está disponible en la página web: www.hager.com.

Documento no contractual, supeditado a posibles modificaciones sin preaviso.

#### Recomendaciones

El acceso a las zonas internas, más allá de las zonas descritas en la presente Noticia, debe ser proscrito y anula la garantía así como cualquier otro tipo de asistencia. En efecto, esas manipulaciones pueden ser perjudiciales para las partes y/o a los componentes electrónicos. Estos productos han sido diseñados para que no se tenga que acceder a sus zonas internas ni durante su funcionamiento ni durante su mantenimiento.

# :hager

Hager SAS 132 Boulevard d'Europe BP 78 F-67212 OBERNAI CEDEX Tél. +333 88 49 50 50